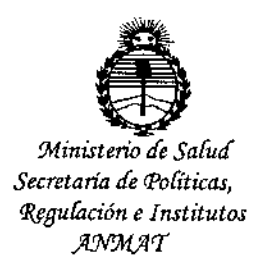

DISPOSICIÓN N°

 $11.4.51$ 

BUENOS AIRES, 16 FEB. 2016

VISTO el Expediente Nº 1-47-3110-5372-15-8 del Registro de esta Administración Nacional de Medicamentos, Alimentos y Tecnología Médica (ANMAT), y

## CONSIDERANDO:

 $\sim$  1

de esta Administración Nacional, de un nuevo producto médico. Que por las presentes actuaciones AADEE S.A. solicita se autorice la inscripción en el Registro Productores y Productos de Tecnología Médica (RPPTM)

I Que las actividades de elaboración y comercialización de productos médicos se encuentran contempladas por la Ley 16463, el Decreto 9763/64, y MERCOSUR/GMC/RES. Nº 40/00, incorporada al ordenamiento jurídico nacional por Disposición ANMAT Nº 2318/02 (TO 2004), y normas complementarias.

Que consta la evaluación técnica producida por la Dirección Nacional de Productos Médicos, en la que informa que el producto estudiado reúne los requisitos técnicos que contempla la norma legal vigente, y que los establecimientos declarados demuestran aptitud para la elaboración y el control de calidad del producto cuya inscripción en el Registro se solicita.

Que corresponde autorizar la inscripción en el RPPTM del producto médico objeto de la solicitud. /'

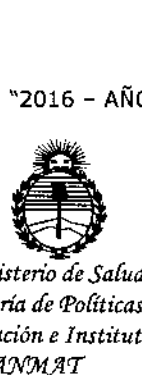

*:Ministerio Secretaria de (['ofíticas, W,¡guÚlción e Institutos JIm1:4'T*

DISPOSICIÓN Nº

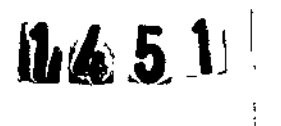

".

Que se actúa en virtud de las facultades conferidas por el Decreto Nº 1490/92 y Decreto nº 101/15 de fecha 16 de diciembre de 2015.

Por ello;

# EL ADMINISTRADOR NACIONAL DE LA ADMINISTRACIÓN NACIONAL DE MEDICAMENTOS, ALIMENTOS Y TECNOLOGÍA MÉDICA

## DISPONE:

ARTÍCULO 10.- Autorízase la inscripción en el Registro Nacional de Productores y Productos de Tecnología Médica (RPPTM) de la Administración Nacional de Medicamentos, Alimentos y Tecnología Médica (ANMAT) del producto médico • marca BrainLab, nombre descriptivo Estación de Navegación y nombre técnico Sistemas de exploración, de acuerdo con lo solicitado por AADEE S.A., con los Datos Identificatorios Característicos que figuran como Anexo en el Certificado de Autorización e Inscripción en el RPPTM, de la presente Disposición y que forma parte integrante de la misma.

ARTÍCULO 2°.- Autorízanse los textos de los proyectos de rótulo/s y de instrucciones de uso que obran a fojas 6 a 10 y 11 a 46 respectivamente.

ARTÍCULO 3°.- En los rótulos e instrucciones de uso autorizados deberá figurar fa leyenda: Autorizado por la ANMAT PM-976-95, con exclusión de toda otra leyenda no contemplada en la normativa vigente.

ARTÍCULO 4º .- La vigencia del Certificado de Autorización mencionado en el Artículo 1º será por cinco (5) años, a partir de la fecha impresa en el mismo.<br>< ,

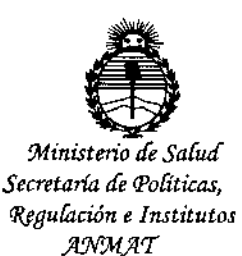

**DISPOSICIÓN Nº** 

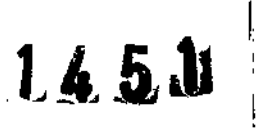

ARTÍCULO 5º .- Regístrese. Inscríbase en el Registro Nacional de Productores y Productos de Tecnología Médica al nuevo producto. Por el Departamento de Mesa de Entrada, notifíquese al interesado, haciéndole entrega de copia autenticada de la presente Disposición, conjuntamente con su Anexo, rótulos e instrucciones de uso autorizados. Gírese a la Dirección de Gestión de Información Técnica a los fines de confeccionar el legajo correspondiente. Cumplido, archívese.

Expediente Nº 1-47-3110-5372-15-8

DISPOSICIÓN Nº

dm

 $145M$ 

Dr. ROBERTO LEDE Subadministrador Nacional  $A.N.M.A.T.$ 

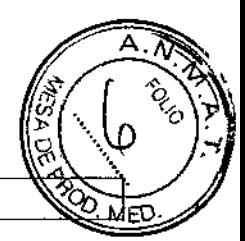

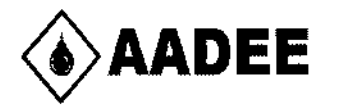

•

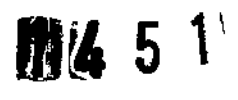

## **Estación de Navegación Modelos: Curve Kick**

Fabricante: Brainlab AG,Kapenllenstr.l2, D-85622 Feldkirchen, Alemania

Importado por AADEE S.A. - Avda. Triunvirato  $41355^{\circ}$  piso - (C1431 FBD) - Buenos Aires - Argentina. Director Técnico Bioq. Mario Vernengo Lima

Número de serie de las estaciones de navegación:

YYXXX-XXXXX

YY especifica **el** año de fabricación del equipo

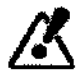

t

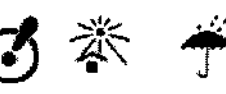

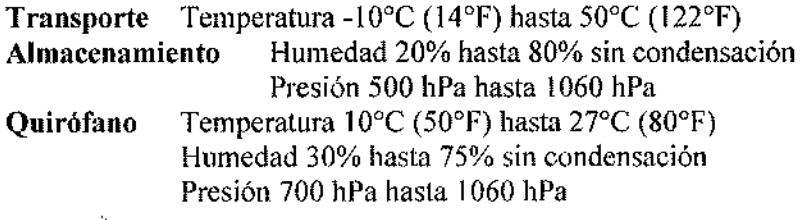

Condición de venta: venta exclusiva a profesionales e instituciones sanitarias Autorizado por la A.N.M.A.T PM- 976-95

Gigena Seeber sidente ģ.

Dr. Marío i igo Lima **Bio**guimico Mat. Nac., 717B<br>Director Tégnico AADEE S.A.

1 I

## ANEXO III B\_ ROTULOS

## 2.1. La razón social y dirección del fabricante:

Brainlab AG,Kapenllenstr.12, D-85622 Feldkirchen, Alemania

## 2.2. La información estrictamente necesaria para que el usuario pueda identificar el producto médico y el contenido del envase:

Estación de Navegación

## 12.3 Si corresponde, la palabra "estéril"

No corresponde

## I 2.4. El código de lote precedido por la palabra "lote" o el número de serie según proceda

Número de serie de las estaciones de navegación:

## YYXXX-XXXXX

YY especifica el año de fabricación del equipo

## 12.7. Las condiciones especificas de almacenamiento, conservación y/o manipulación del producto:

La posición de transporte y de almacenamiento de la estación de navegación está indicada en la etiqueta de advertencia en la columna del equipo

• Estación de Navegación Curve

Como transportar el sistema

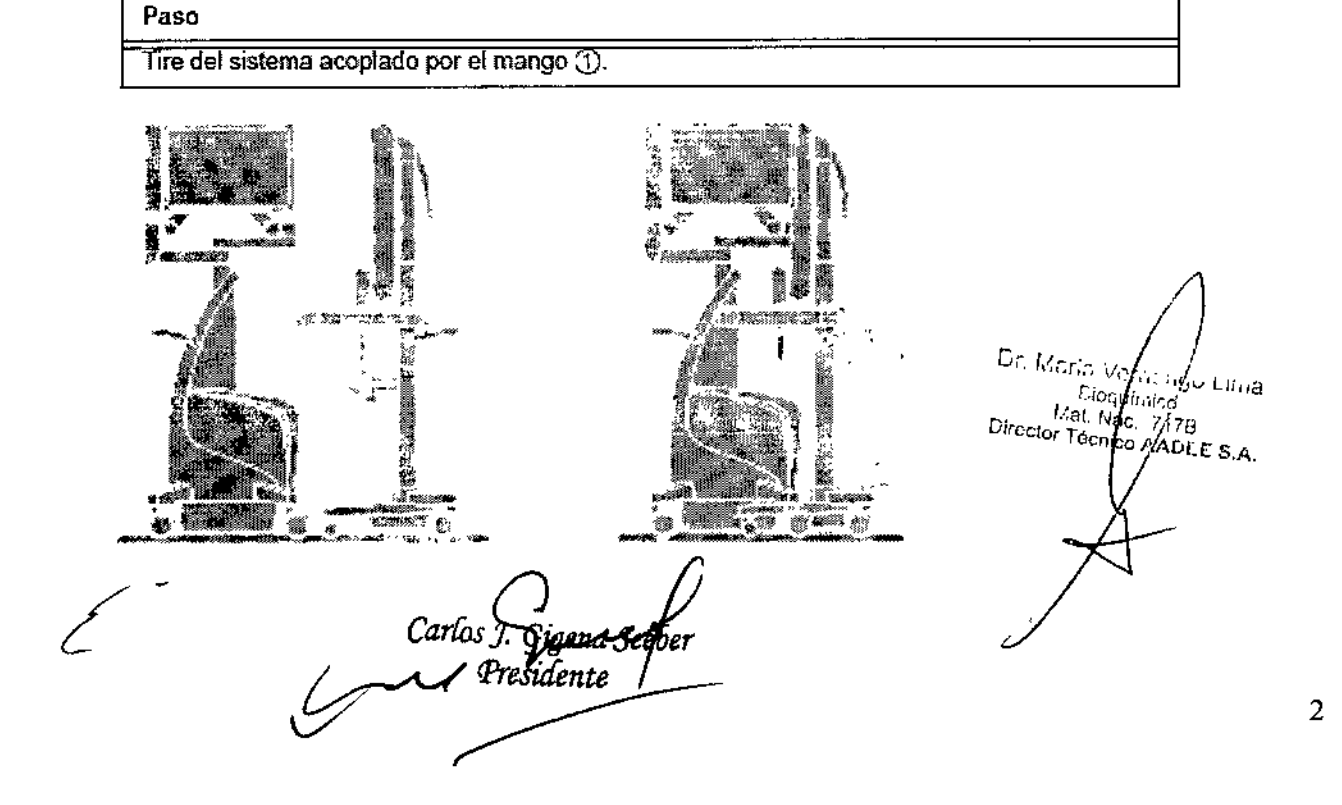

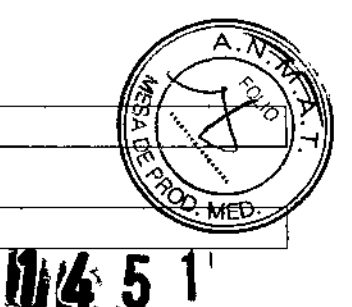

• Estación de Navegación kick ,Como transportar el sistema

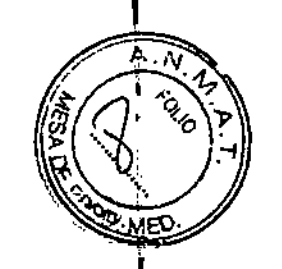

1

T

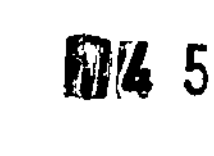

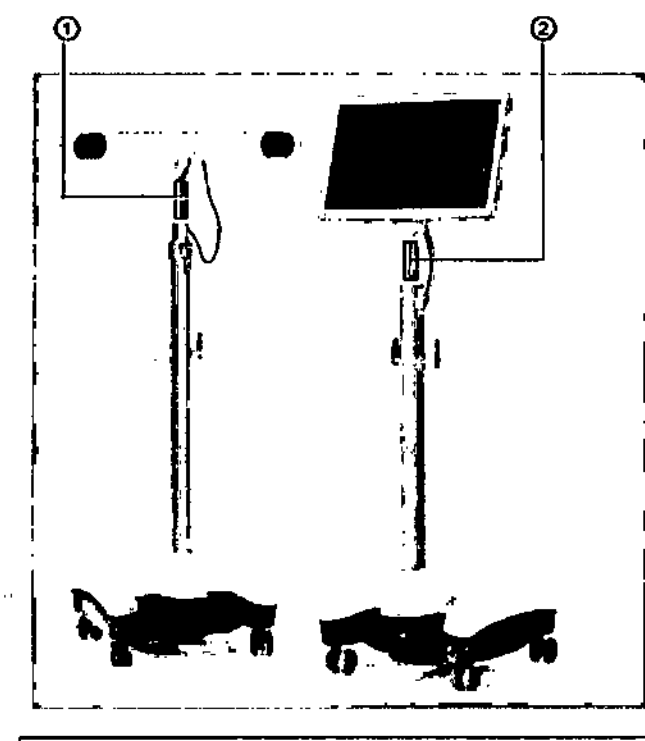

## Pasos

- 1. Utilice el mango  $\odot$  para transportar el Carrito de la cámara.
- 2. Utilice el mango @ para transportar el Carrito del monitor.

## Almacenamiento de los sistemas de navegación:

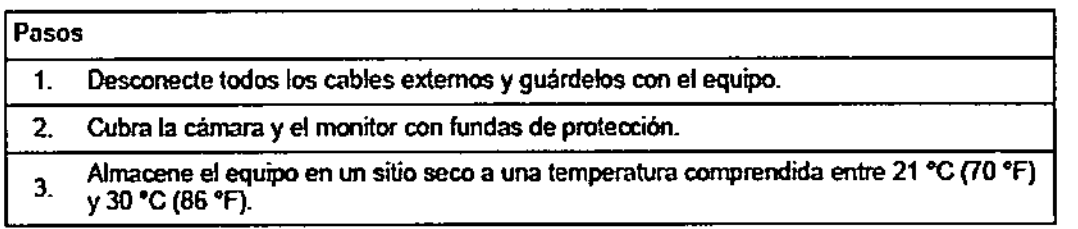

## 2.8. Las instrucciones especiales para operación y/o uso de productos médicos;

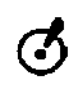

El sistema y el instrumental accesorio incluyen componentes de precisión. Trátelos con cuidado,

i.

<u>/K</u>

,

Los componentes del sistema y sus accesorios unlcamente pueden ser utilizudos por personol médico con lo cualificación adecuado.

F .

*arth J. Gy.*<br>Je Presid

Dr. Mario W Bioghtmide<br>Bioghtmide<br>Bioghtmide 178 Director Tecnico ۰۵۵'

3

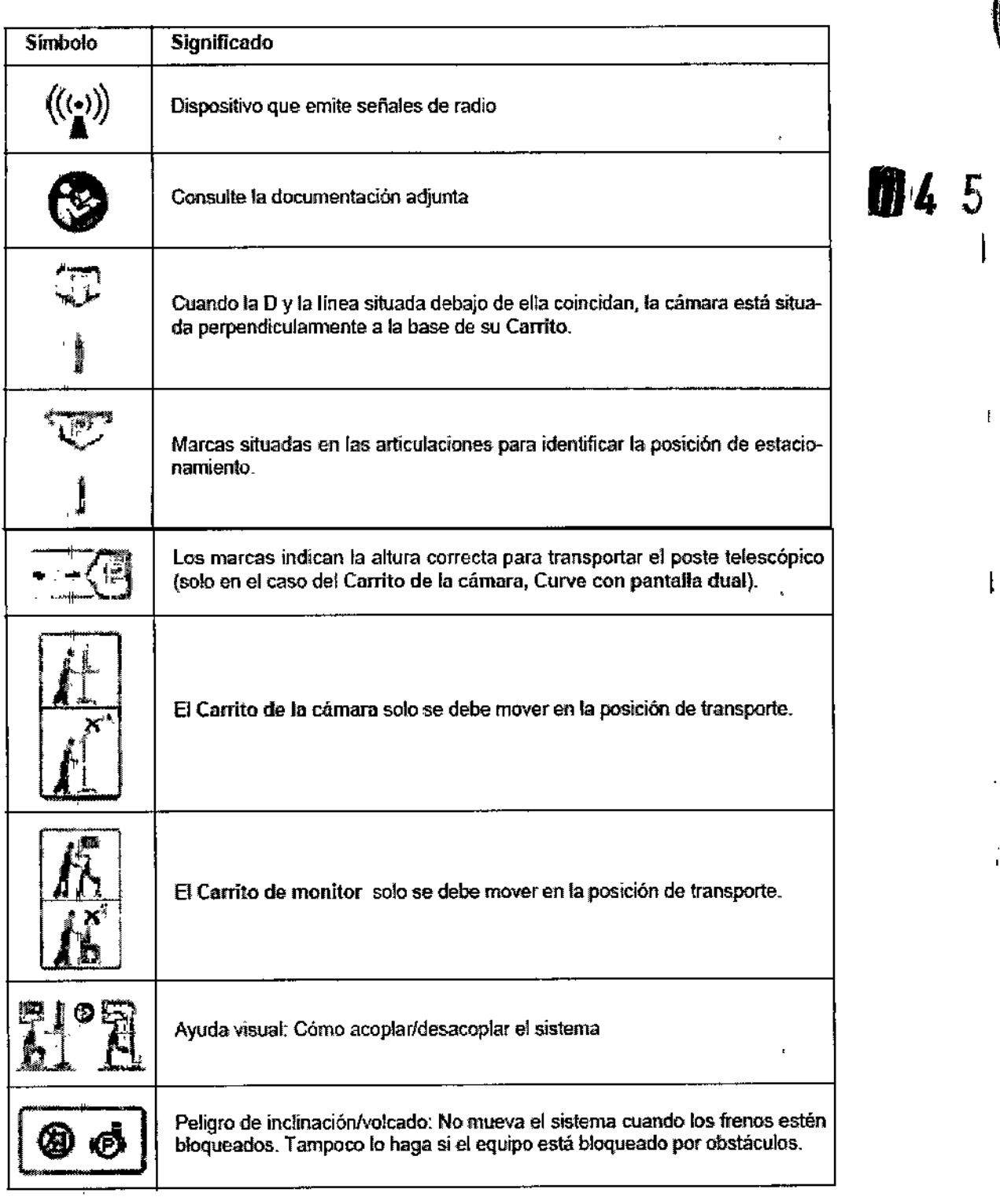

2.9. Cualquier advertencia y/o precaución que deba adoptarse;

 $\downarrow$ 

~ Advertencia: El símbolo de advertencia es triangular. Identifica informaciones relativas a la seguridad y se utiliza para avisar al usuario de posibles lesiones, muerte, así como otras consecuencias adversas asociadas con la utilización incorrecta del equipo.

~ *Met. Nad. 7th* B<br>S 7 City of *Life Concer* is the property of Director Técnic Olements <sup>Carlos</sup> J. Gi**yetar Seeber**<br>Presidente <sup>esidente</sup>

o ∨eniengo ∟ima<br><sup>Bloqui</sup>nico "

4 I

 $\frac{1}{1}$ 

Ï

ŧ

A.N

 $\mathsf I$ 

Precaución: El símbolo de precaución es redondo. Identifica informaciones relativas a la seguridad y se uti para avisar al usuario de posibles problemas con el equipo. Dichos problemas incluyen el mal funcionamiento del e el fallo del mismo, los daños al equipo o los daños a la propiedad.

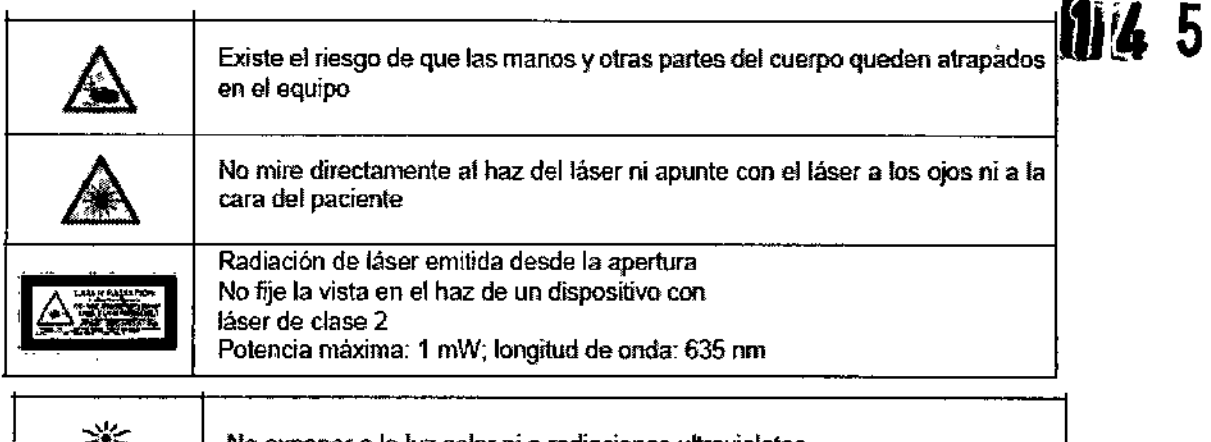

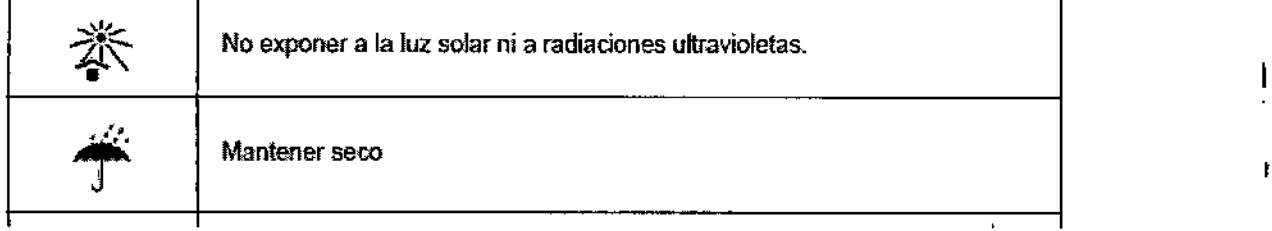

## 2.10. Método de esterilización

No corresponde

## 12.11. Nombre del responsable técnico:

Director Técnico Bioq. Mario Vemengo Lima

## 2.12. Número de Registro del Producto Medico

Autorizado por la A.N.M.A.T PM- 976-95

.<br>Gigena S<mark>e</mark>j lber

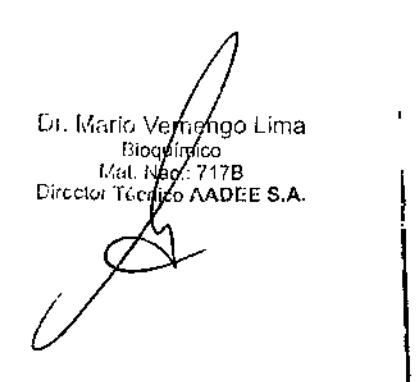

 $5<sub>1</sub>$ 

ರಿಗ MED

 $\vert$ 

## ANEXO III B\_ INSTRUCCIONES DE USO

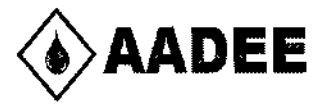

**UILE** 5

## Estación de Navegación Modelos: Curve *I* Kick

Fabricante: Brainlab AG,Kapenllenstr.12, D-85622 Feldkirchen, Alemania

Importado por AADEE S.A. - Avda. Triunvirato 4135 5° piso - (C1431 FBD) - Buenos Aires - Argentina. Director Técnico Bioq. Mario Vemengo Lima

Número de serie de las estaciones de navegación: YYXXX-XXXXX

YY especifica el año de fabricación del equipo

**/X** 

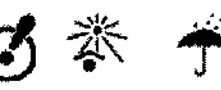

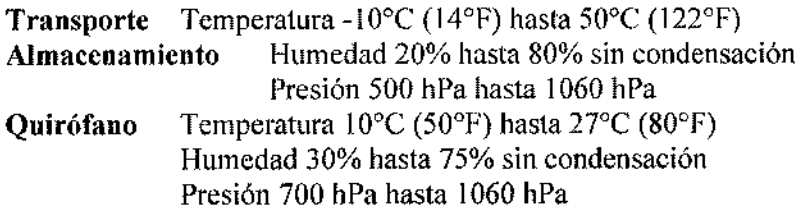

Condición de venta: venta exclusiva a profesionales e instituciones sanitarias Autorizado por la A.N.M.A.T PM- 976-95

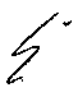

Carlos J. Giga<br>Ce Presiden

Ur. Maric Ve .<br>190 Lima **Biogrinyco** Mat Nec/  $717B$ **Circttor Téci** AADEE S.A.

1

 $\mathbf{I}$ 

## ANEXO III B \_ INSTRUCCIONES DE USO

## **Fabricante: Brainlab AG, Kapenllenstr.12, D-85622 Feldkirchen, Alemania**

**Importado por AADEE S.A. - Avda. Triunvirato 4135 5" piso - (C1431 FBD) - Buenos Aires ""'- Argentina.**

## **Estación de Navegación**

Director Técnico Bioq. Mario Vernengo Lima

Autorizado por la A.N.M.A.T PM- 976-95

<sup>I</sup> **Condiciones específicas de almacenamiento, conservación** y/o **manipulación del producto:**

**Transporte** Temperatura -10°C (14°F) hasta 50°C (122°F) **Almacenamiento** Humedad 20% hasta 80% sin condensación Presión 500 hPa hasta 1060 hPa Quirófano Temperatura 10°C (50°F) hasta 27°C (80°F) Humedad 30% hasta 75% sin condensación Presión 700 hPa hasta 1060 hPa

¡El tiempo mínimo de adaptación requerido después de haber estado almacenado durante un largo periodo de tiempo es de 1 hora!

Si en el interior del equipo se alcanzan temperaturas excesivas (90°), el suministrador de corrient desconectará el equipo de la red.

Carlosy Giana Seeber<br>Le Presidente

Dr. Mario Vernengo/Lima Bioquimido Mat Nac.: ADEE S.A. Director Técnico A

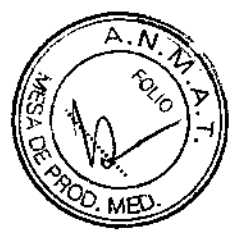

**1114** 

 $\overline{c}$ 

Los sistemas Curve y Kick son plataformas de navegación diseñada para cirugía guiada por imágenes incorporan: **U.4** 5

•Un sistema de seguimiento óptico

·Una unidad informática para ejecutar el software

·Unidad(es) de visualización para mostrar las imágenes de la navegación; estas reaccionan al tacto, lo que facilita la interacción del usuario con el software.

# Estación de navegación Curve

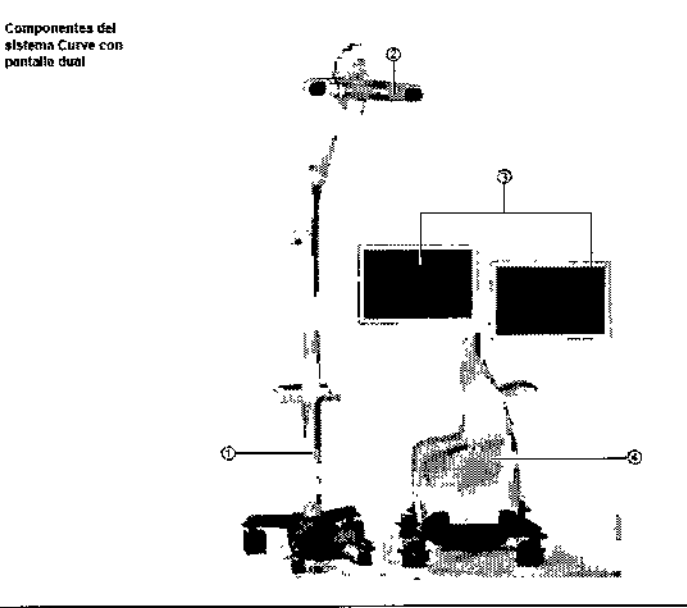

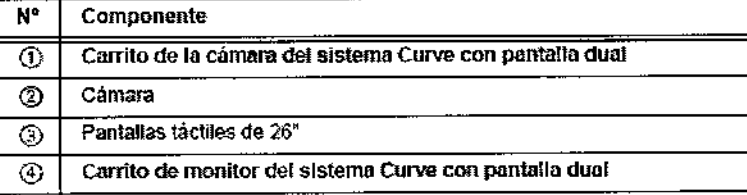

Carlos J, Gigenh Seeber<br>A Fresidente

UI Mario Ve nengo Lima Bioquimido  $44$  at  $N$ **Uffector Féen** ίc 817∌ AADEE S.A.

3

-

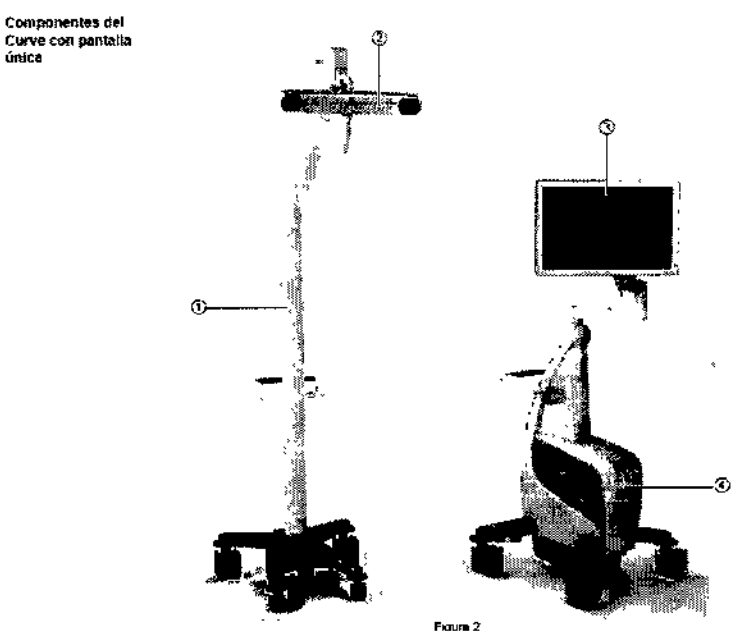

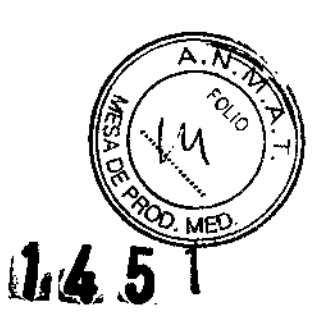

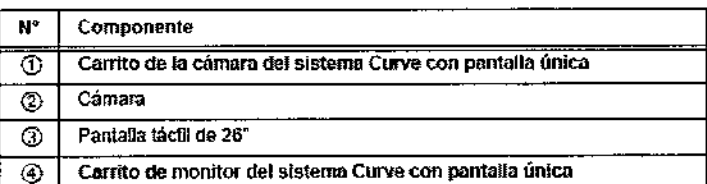

### $2.3.2$ Distribución de los elementos en quirófano

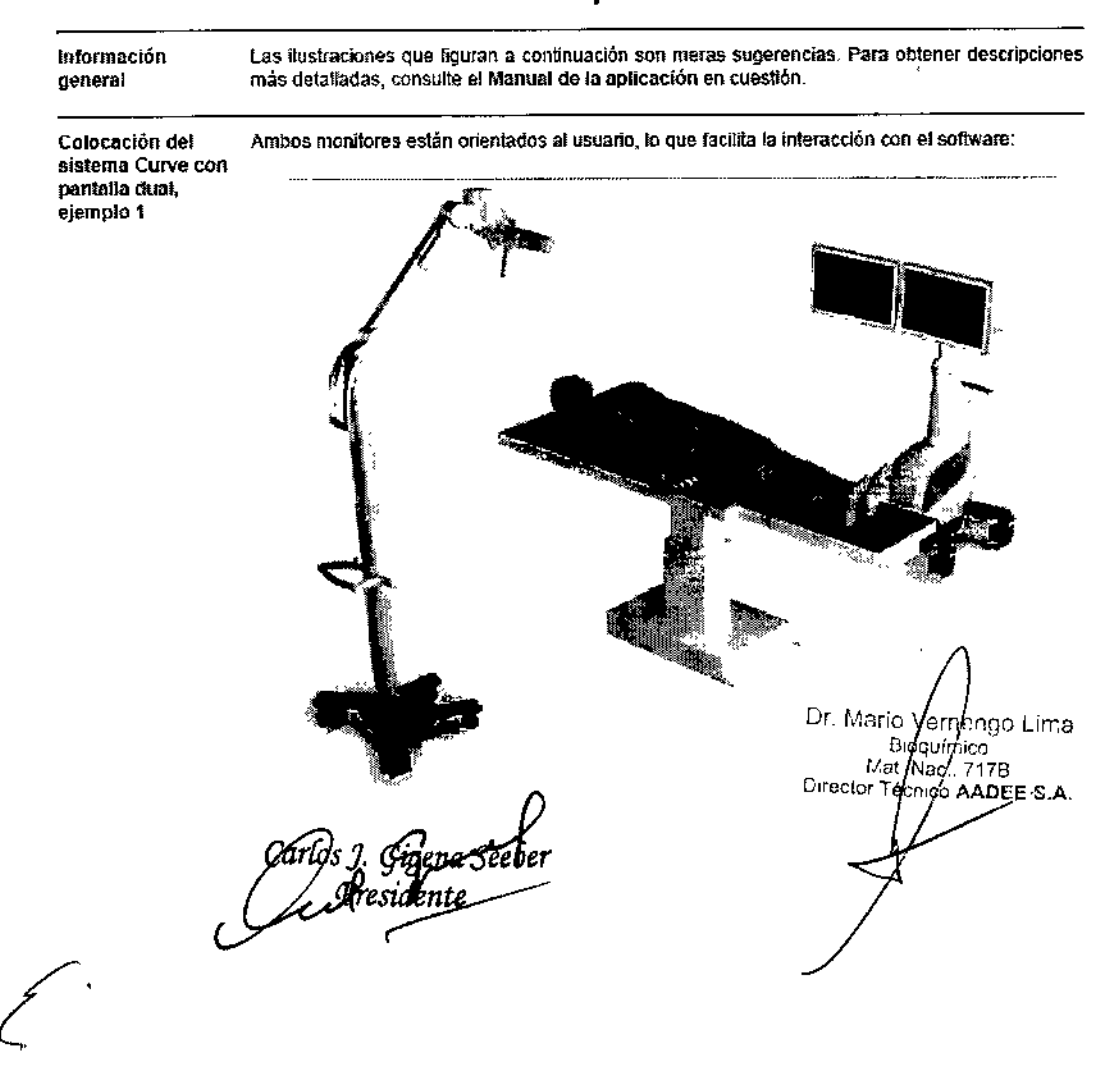

Colocación del sistema Curve con pantalla dual, ejempio 2

Cerrito de monitor del sistema Curve con pentalla dual extendida al máximo

Posibilidad de utilizar la segunda pantalla tácti para interaccionar con el software fuera del  $\cdot$ entorno estéril

 $\overline{A}$ .  $\overline{N}$ 

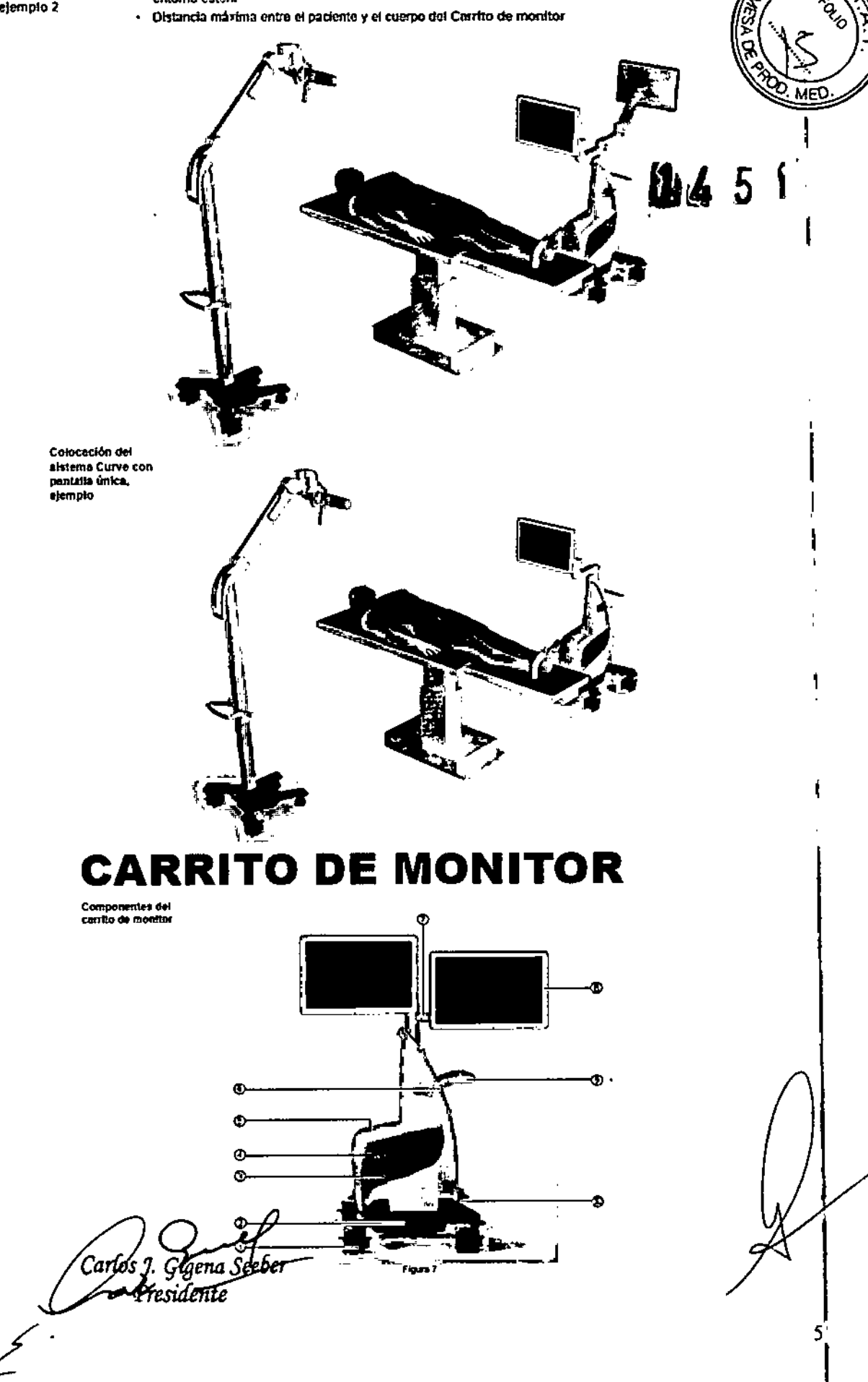

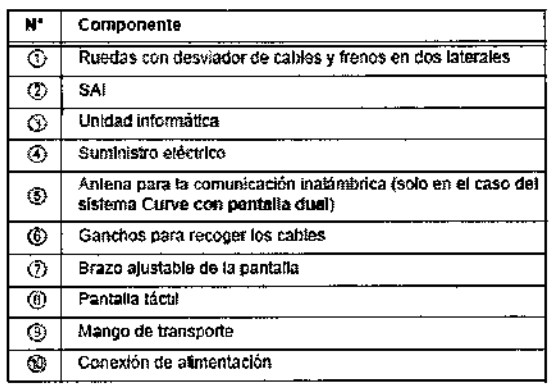

ΑĪ

045

## Paneles de sonido<br>y trasero

 $\overline{N^2}$ 

 $\overline{\circ}$ 

 $\overline{\circ}$  $\overline{\circ}$ 

 $\mathbf{r}$ 

į.

.<br>Si

 $\dot{u}$ 

ú.

 $\mathsf{H}$ 

 $\frac{1}{2}$ 

 $\dot{\dot{\varphi}}$ 

 $\frac{1}{2}$ 

P

 $\parallel$ 

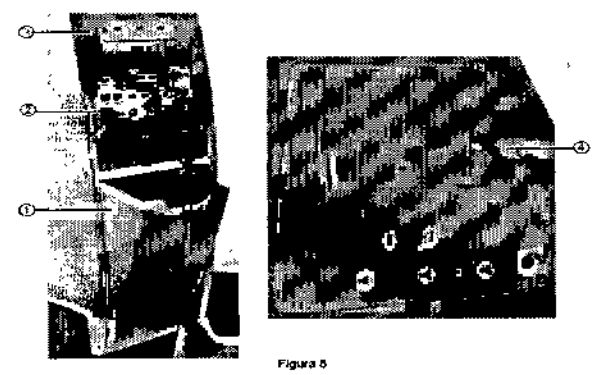

Componente Compartimento de almacenamiento Panel de conexiones Panel de usuario

 $\overline{\circ}$ Panel de sonido

Dr Mario Vernengo Lima<br>Bioguímico<br>Director Marci 717B<br>Director Monico AADEE S.A.

igena Seeber Presidente

6

## Brazos del carrito y monitores  $3.3$

 $\frac{1}{4}$ 

 $\bar{\parallel}$ 

 $\bar{\Gamma}$ 

 $\vert \mathsf{I} \vert$ 

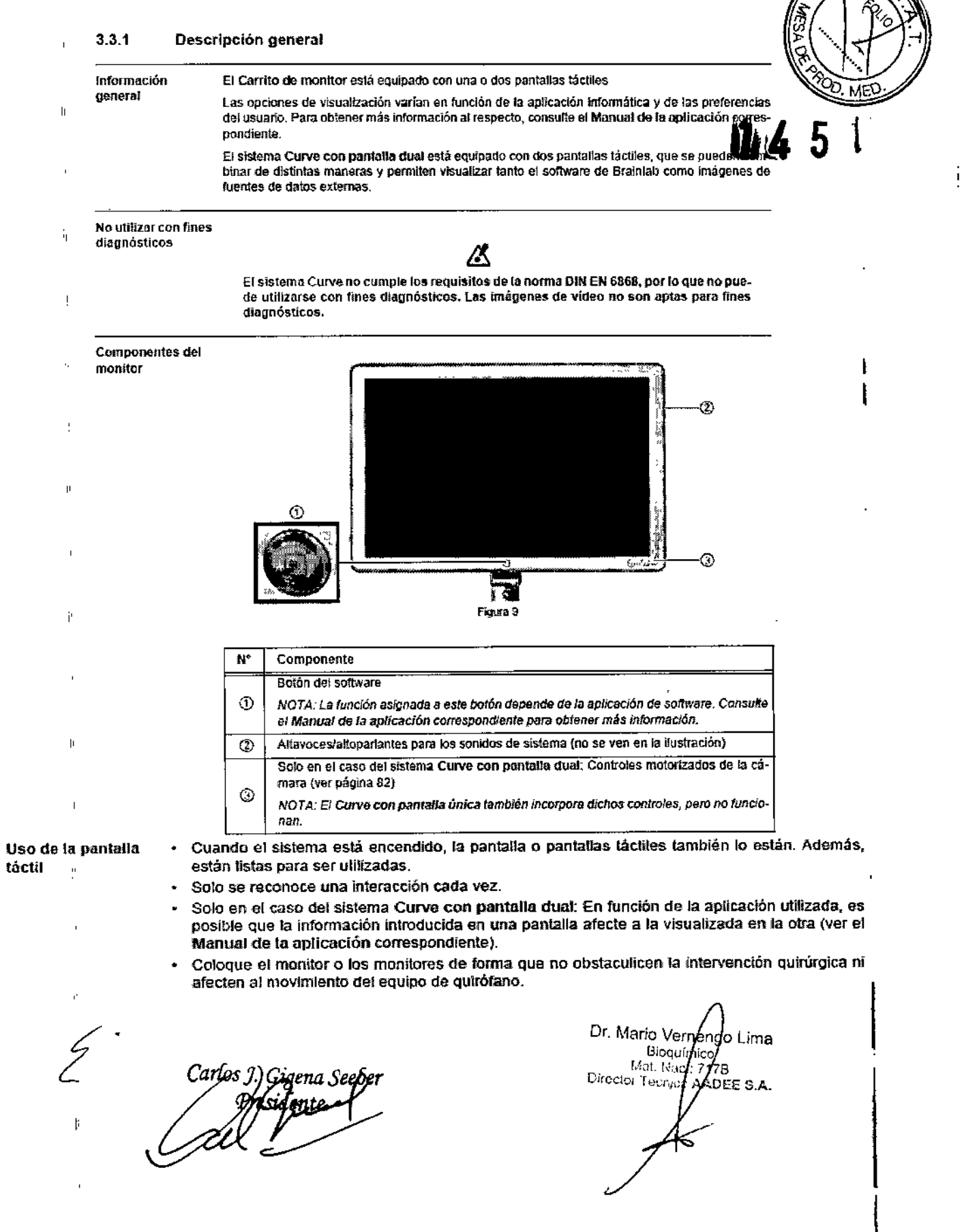

 $\epsilon$ 

 $\frac{1}{4}$ 

A.T

 $7\frac{1}{4}$ 

Componentas de<br>los brazos del<br>carrito de monitor tia liustración<br>muestra el sistema curve con pantalla<br>dual)

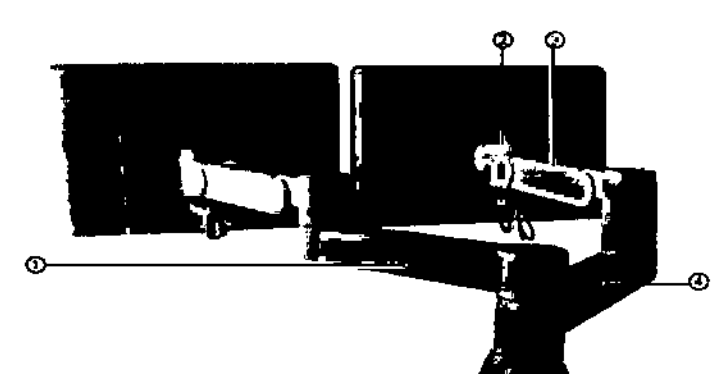

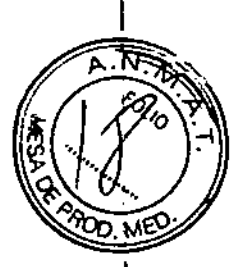

 $1.451$ 

Figure 10

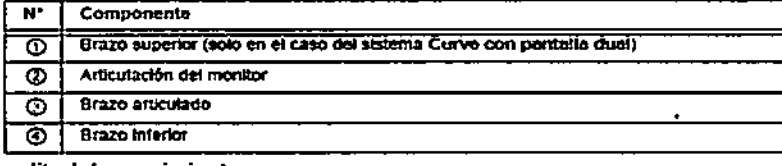

### $3.3.2$ Amplitud de movimiento

Altura del monitor

Es posible modificar la posición del monitor o monitores:

- De forma que estén a 1 1,5 m del suelo. · Asignándole una rotación de 30° - 60° según la afaira lobrica para la distribución en quirófano
- seleccionada.

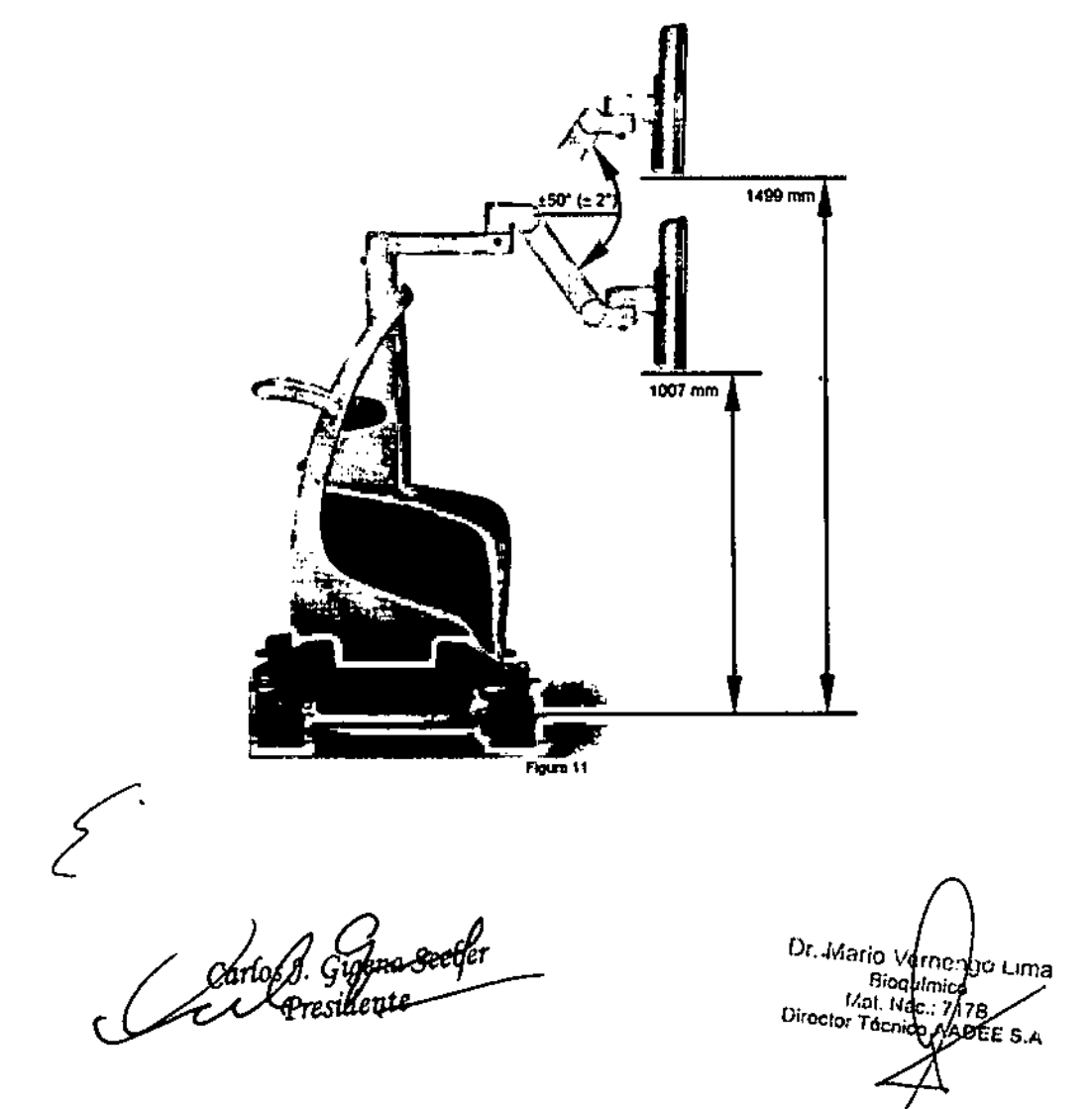

Brazos del carrito

+ El brazo del sistema Curve con pantalla única y el brazo inferior del sistema Curve con pantalla dual se pueden girar 330° en tomo a la articulación central del Carribo de monitor, existe<br>un área restringida de 30° en l

El brazo superior del sistema Curve con pantalla dual tiene un área restringida de unos 90°  $\ddot{\phantom{0}}$ estre los dos brazos para evitar que los monitores colisionen y que el usuario pueda sufrir<br>lestones. Tenga en cuenta que, una vez alcanzada el área restringida, al mover un brazo es posible que se mueva el otro.

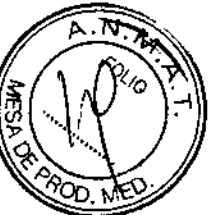

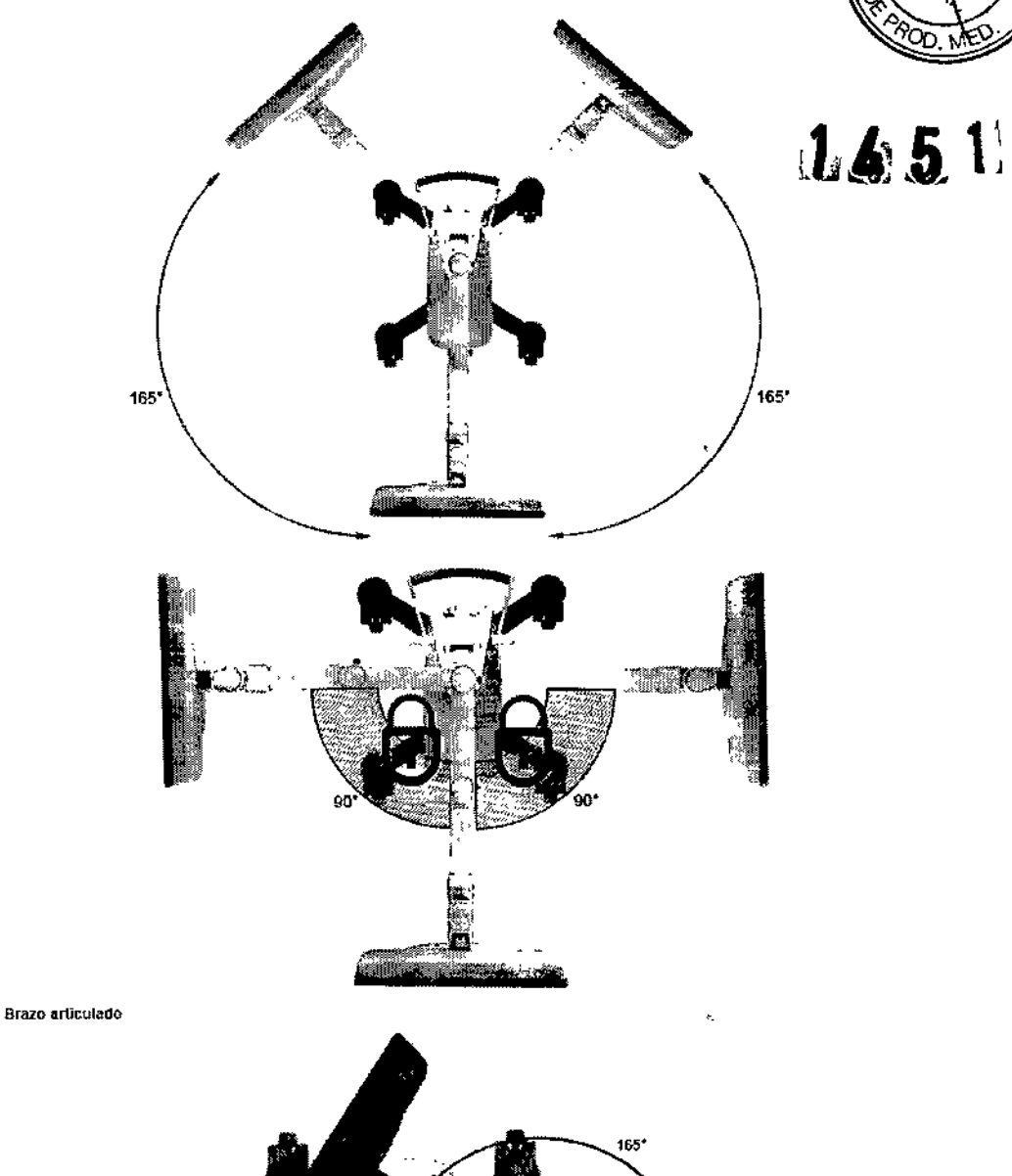

Figure 13

géna Seebe Presidente

Tos: Mario Vernergo Lima<br>Bioglilmico<br>Director Tegnico ADCE C.A.

Componentes moviles

Cuando coloque los monitores, tenga mucho cuidado de no atraparse los dedos u otras partes del<br>cuerpo -Algunas de las articulaciones del Carro de monitor en la que se pueden quedar atrapadas<br>partes del cuerpo son las sigui

M мf

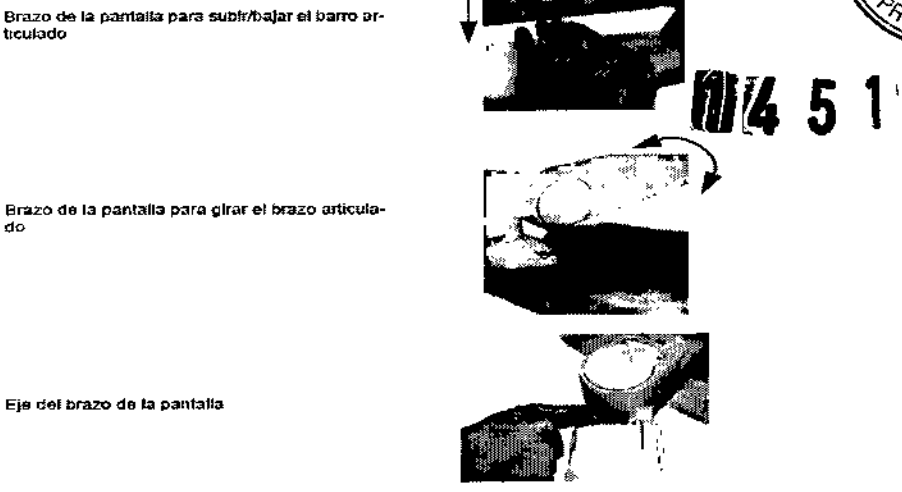

Descripción general de los pasos necesarios para el ajuste

Tenga en cuenta los consejos siguientes para ajustar la posición del monitor:

- · Mueva el brazo inferior antes del superior (Curve con pantalla dual).  $\mathbf{r}_i$
- Mueva primero fas artículaciones internas y continúe hacia las articulaciones externas.  $\blacksquare$
- Siga las instrucciones reflejadas en las etiquetas que muestran la posición de estacionamiento. ÷.
	- Asegúrese de que no corre el riesgo de lesionar a nadie ni de dañar equipos (lo que podría . ocurrir si, por ejemplo, el segundo monitor se mueve accidentalmente).

NOTA: Para obtener información acerca de cómo colocar el Carrito de monitor en la posición de transporte, consulte página 108.

### $3,3.4$ **Bloquear los monitores**

Cómo bloquear y desbloquear los monitores y los<br>brazos del carrito

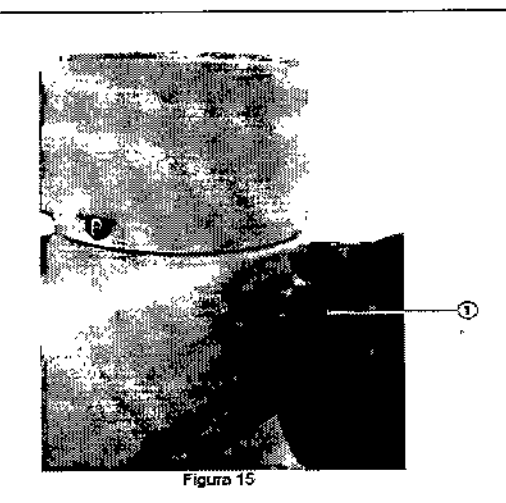

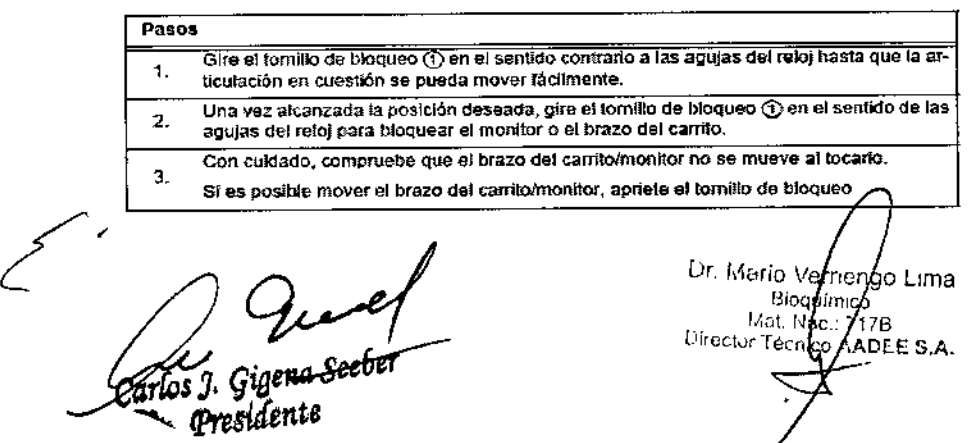

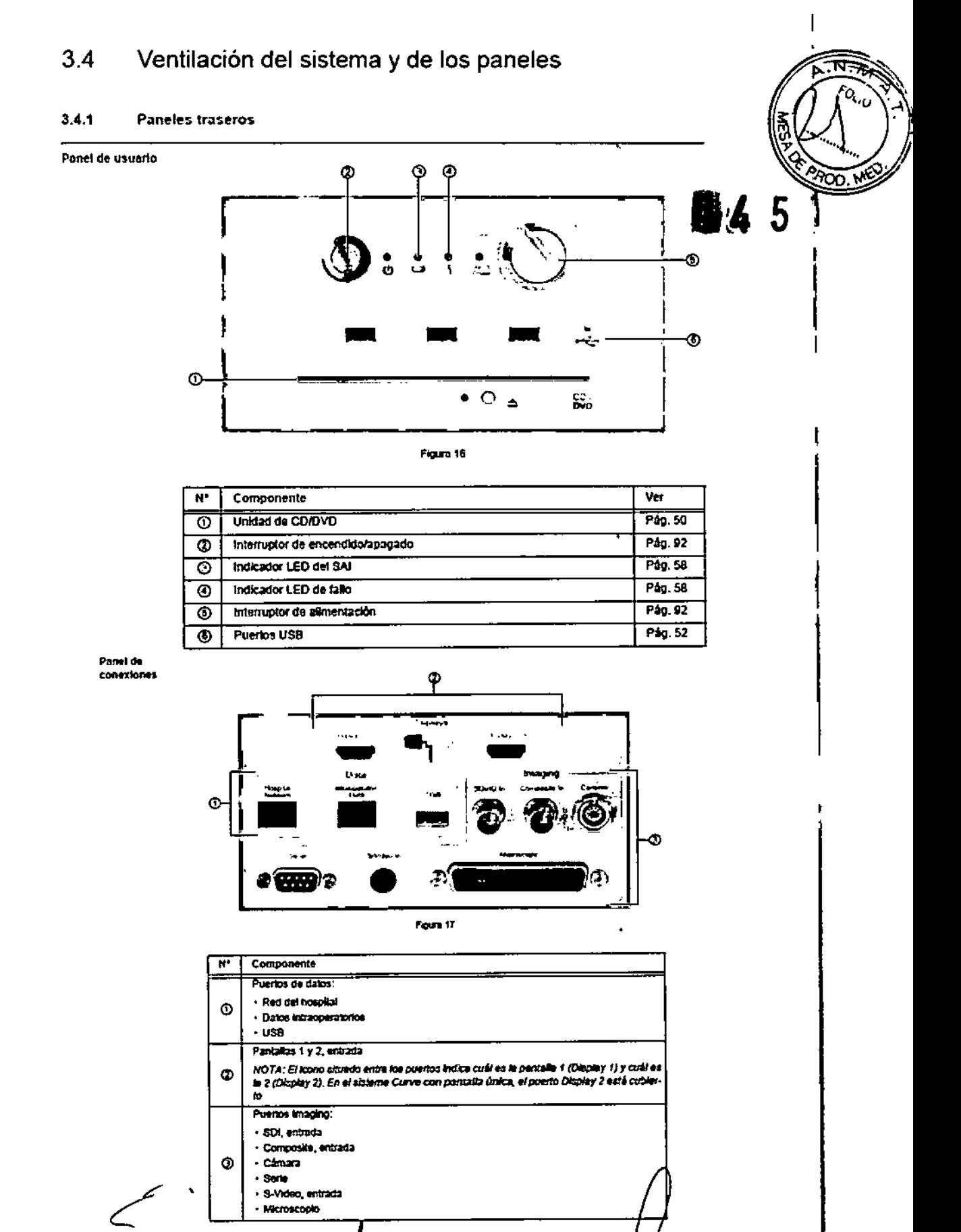

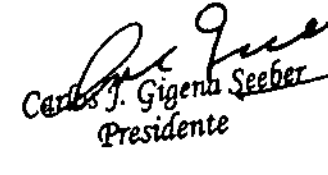

Lir, Marlo Vernengo Lima<br>Bigguimico<br>Directo Type Co, 7178<br>Directo Type Co AADEE S.A.

11

### 3.4.2 **Panel de sonido**

Antes de la utilización

Con el panel de sonido se pueden utilizar los dispositivos siguientes:

- iPod touch  $2 \ y 3$
- iPhone 3G, 3GS  $y$  4

Es posible que, una vez editado este manual, se homologuen más dispositivos Para o sulta relacionada con los dispositivos compatibles, póngase en contacto con Brainiab

Ж Antes de conectar un reproductor de MP, silencie siempre el sistema de sonido para

evitar que se produzcan ruidos repentinos y/o molestar a las personas presentes en el quirófano.

*NOTA: Antes de* oonedar *un dfapo;Jitivo iPhone o lPod touch al panel* de *ronido,* es neeesario re*tirar ef protector a ñmda protectora, Si fa hubiera.*

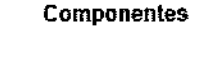

J)

j

à,

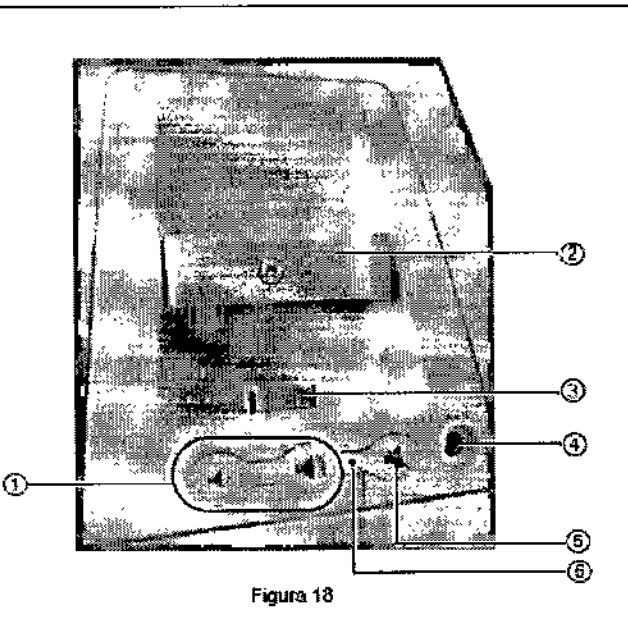

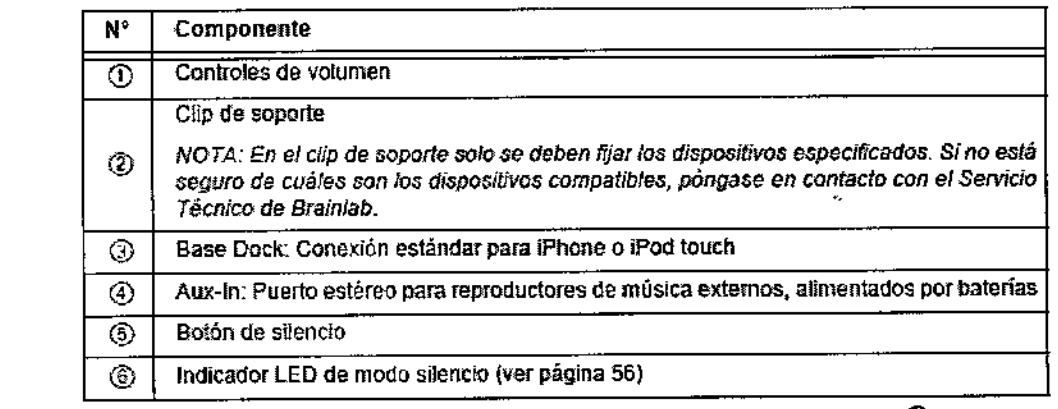

drios J. Gigena Seeber<br>Presidente

Dr. Mario Vernengo Lima Bigquímico<br>Mat.fNag. 7178 Director To O AADEE S.A.

f

12

Ventilación del sistema  $3.4.3$ 

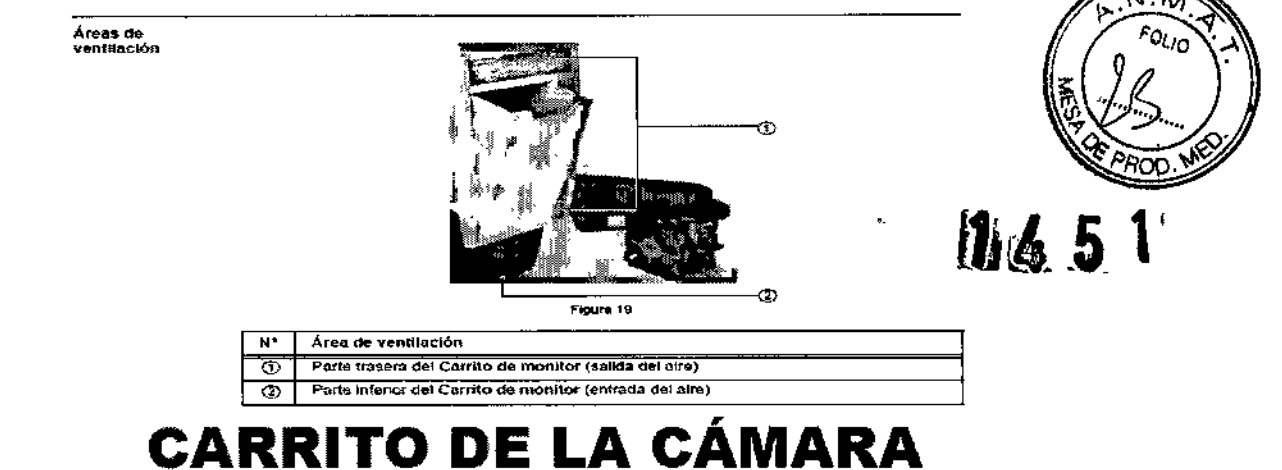

### Componentes del carrito  $4.2$

### $4.2.1$ Carrito de la cámara del sistema Curve con pantalla dual

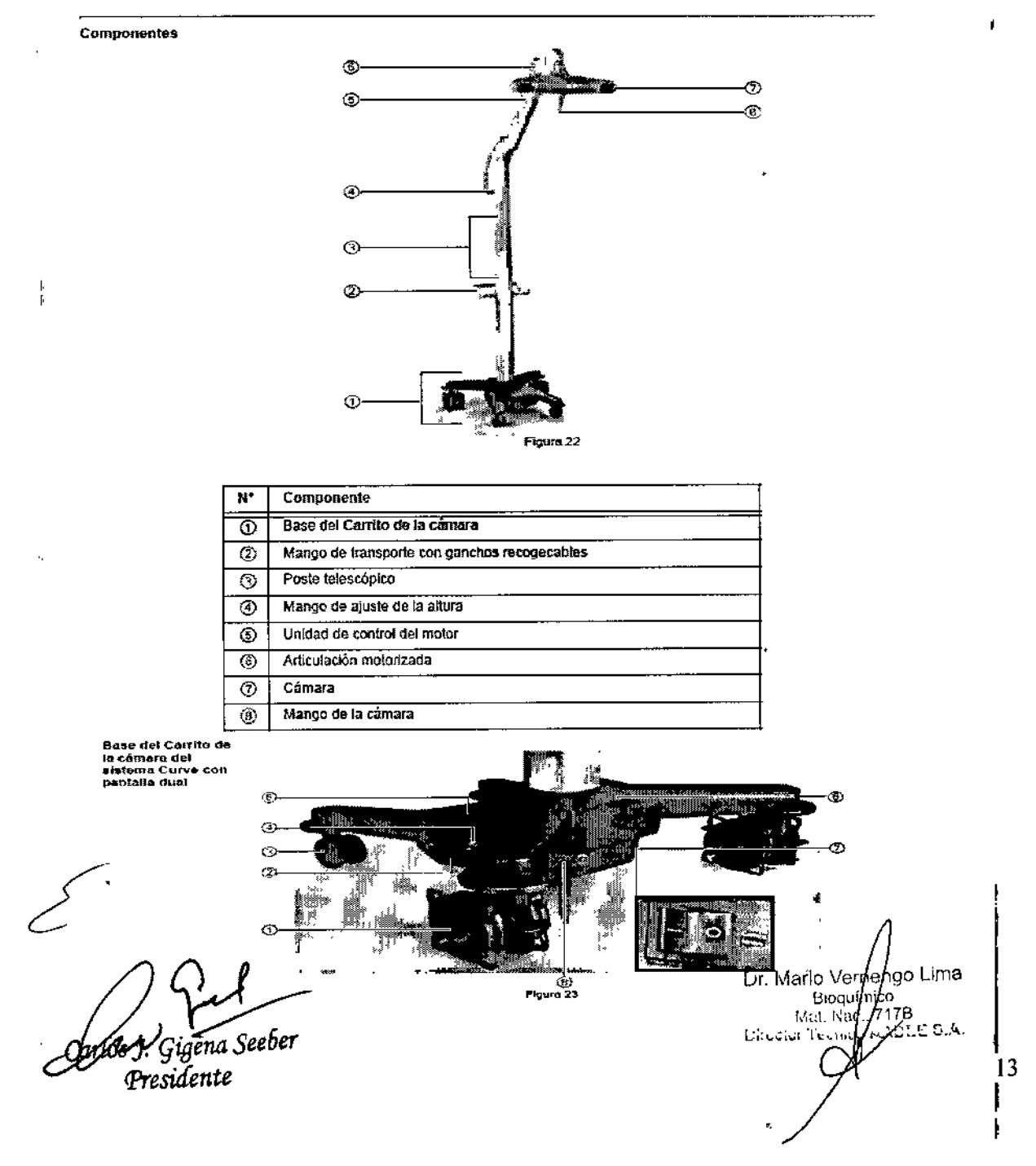

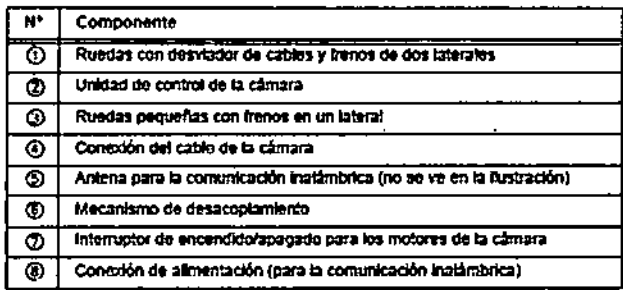

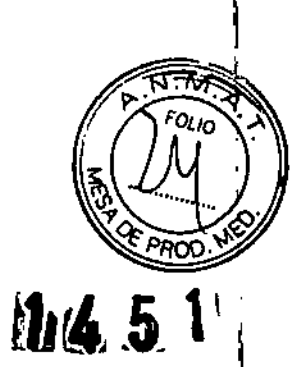

 $4.2.2$ Carrito de la camara del sistema Curve con pantalla única

Componentes

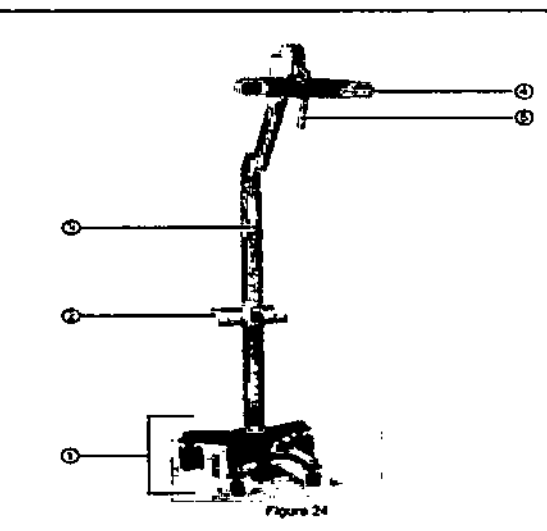

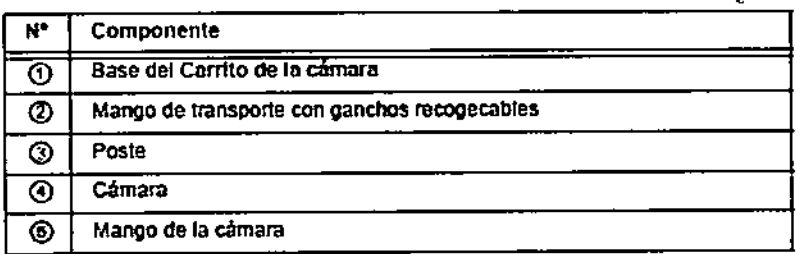

Base del Carrito de<br>la câmara del<br>sistema Curve con<br>pentalla única

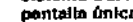

 $\mathbf I$ 

 $\pmb{\ast}$ 

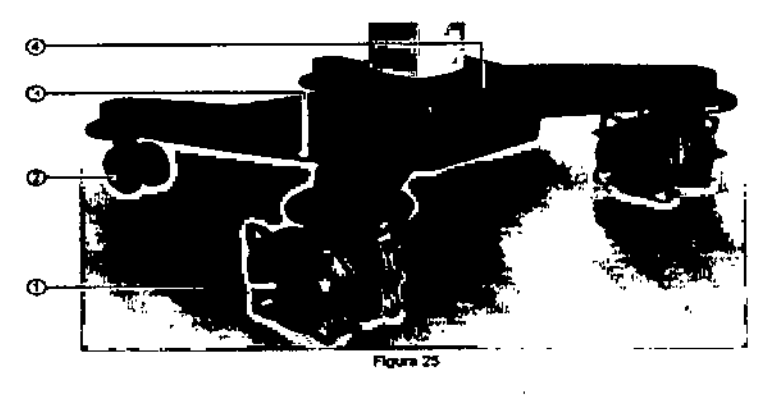

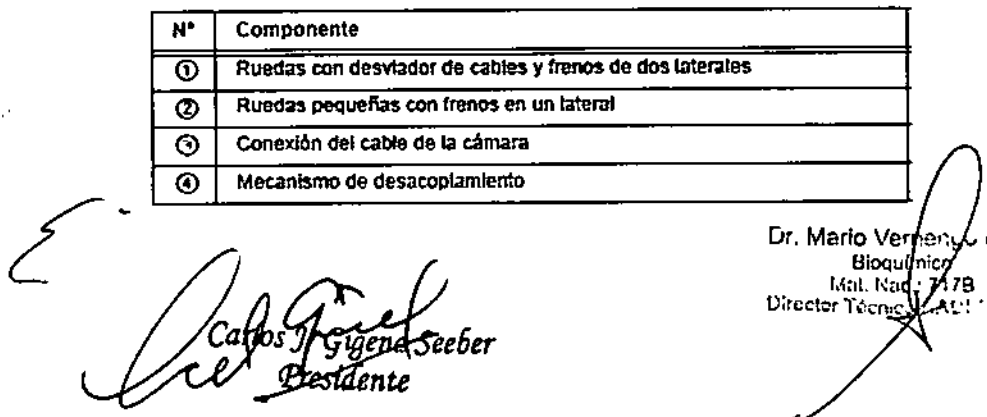

14

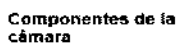

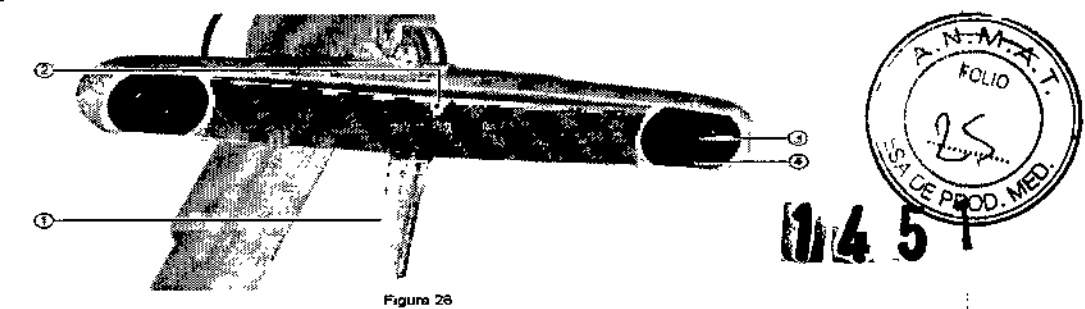

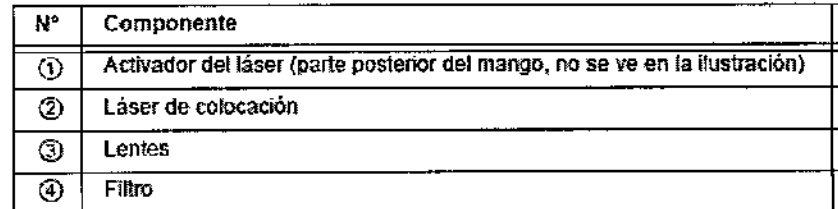

 $\bar{b}_1$ 

Altura del carrito de A continuación, se indica la altura máxima y mínima de la amplitud de movimiento del sistema Ca-<br>la cámara a rrito de la cómara del sistema Curve con pantalla dual (primer valor) y del Carrito de la c re en mais contrat del sistema Curve con pantalla dual (primer valor) y del Carrito de la cámara<br>del sistema Curve con pantalla única (segundo valor).

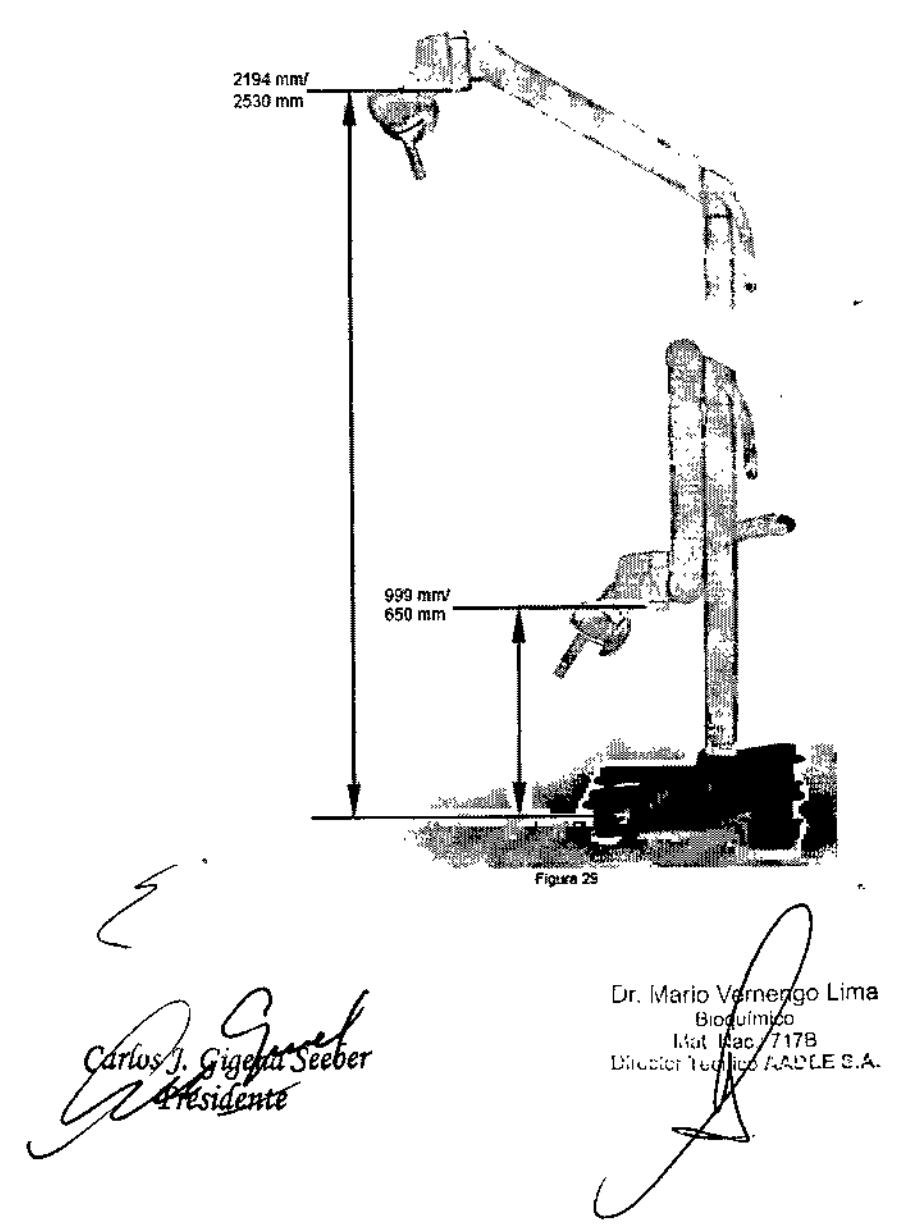

 $15$ 

 $\overline{\phantom{a}}$ 

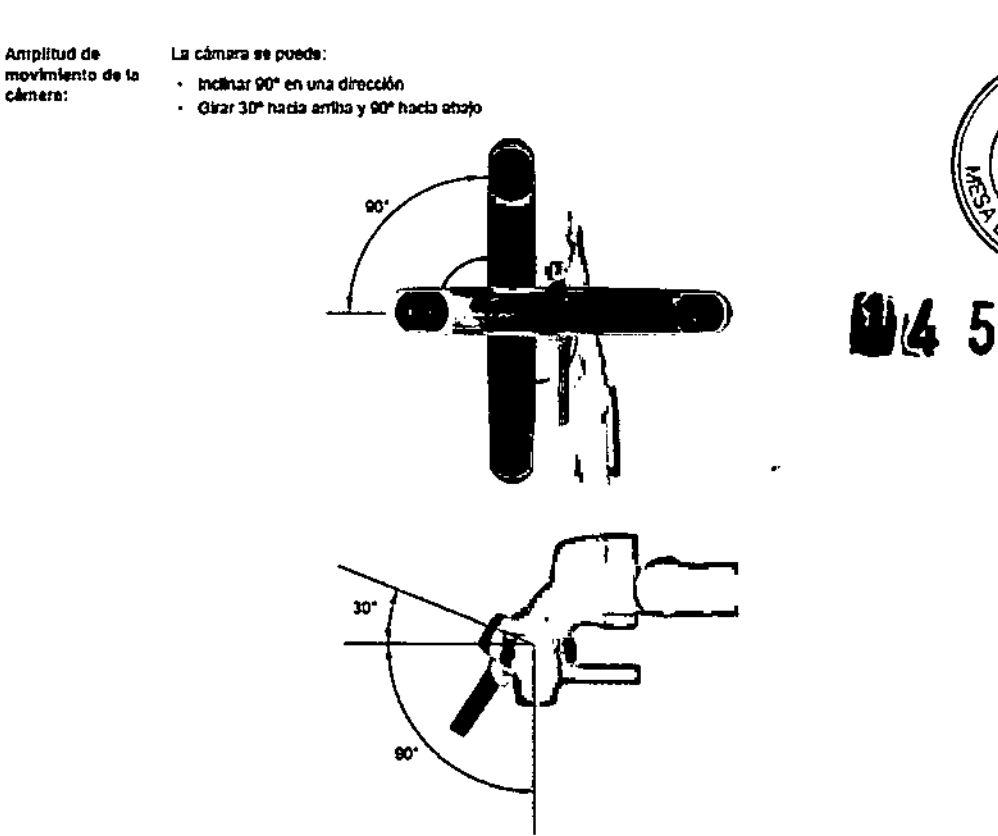

### Posición de utilización 4.4.3

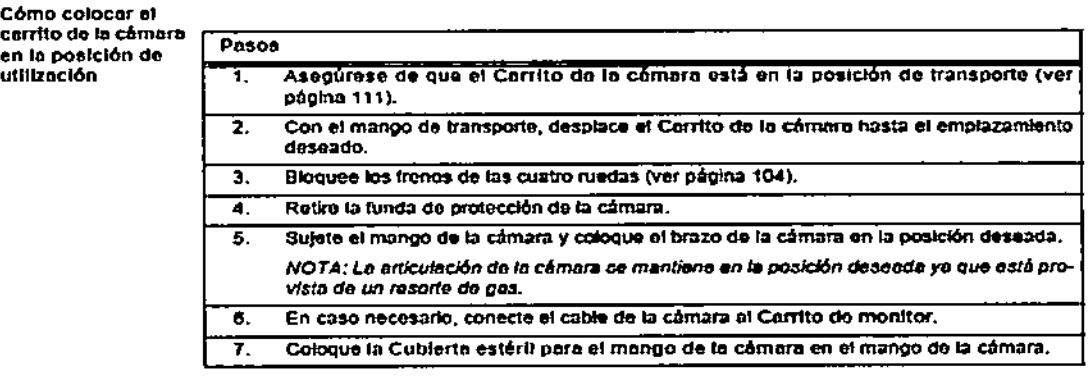

Información relativa a ta

En caso de interferencias con otros dispositivos debidas a los infrarrojos emitidos por la câmara, modifique la posición de la cámara y/o el dispositivo afectado hasta que desaparezcan las interferencias.

Figura 30

El cabezal de la cámera se puede regular en la vertical, en la horizontal y se puede girar 90°.

.<br>Cômo ajustar<br>câmara<br>câmara

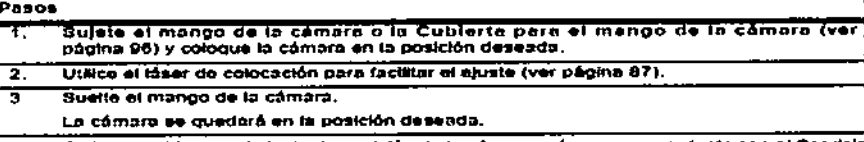

.<br>NOTA: - Si liene problemas el ajustar la posición de la câmara, póngase en contacto con el Sei<br>Técnico de Brainiab. ä,

Sarlos J. Gigenhessetter

Dr. Mario Verneyso G Bionufinco Mal. Nec. Йb Director 10

16

 $\overline{\phantom{a}}$  $\mathbf{1}$ 

Componentes<br>móviles

Cuando coloque el Carrito de la cámara, tenga mucho cuidado de no atraparse los dedos u otras<br>partes del cuerpo. Algunas de las articulaciones del Carro de la cámara en la que se pueden que-<br>dar atrapadas partes del cuerpo

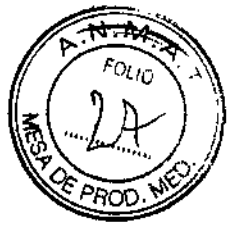

Poste del Carrito de<br>la câmara

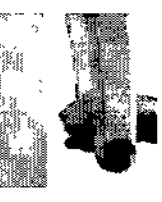

1451

Eje de la cámara

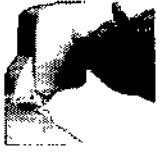

Brazo y poste de la cámara

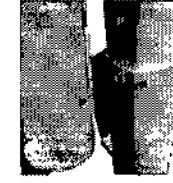

Láser de colocación

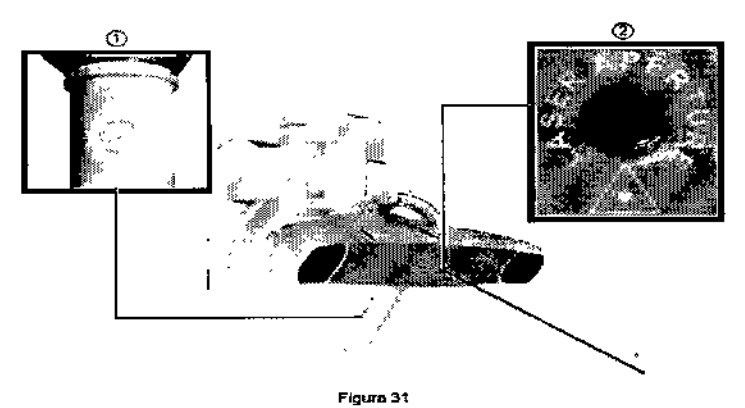

Pulse el disparador del láser () para activar el láser de colocación. En la apertura del láser de colocación se indica "LASER APERTURE" (2). No cubra la apertura del láser

Carls 3. eeber Presidente

Dr. Mario Vernengo Lima<br>Biodulmico<br>Minatural Haci: 7/78 AADLES.A. Director Techico

 $\overline{a}$ 

Cómo regular la cámara con 109 controles motorizados (Curve con pantalla dual)

ÿ

 $\mathbf{r}$ 

 $\overline{\mathbf{u}}$ 

ť

 $\mathbf{I}$ 

 $\overline{\mathbf{u}}$ 

 $\parallel$ 

ţ

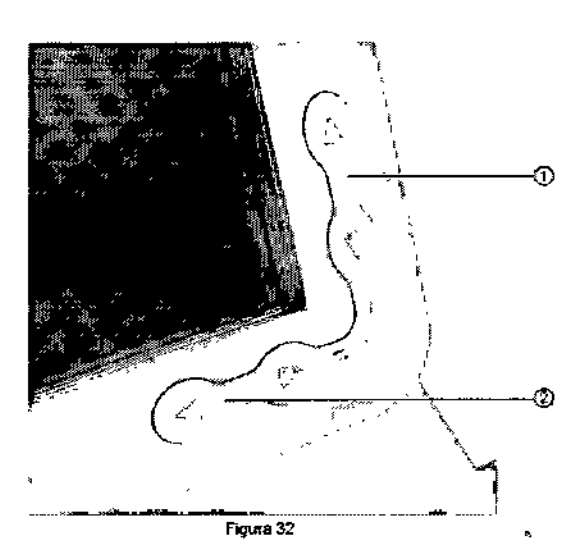

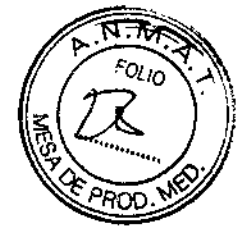

**Del 5** 

Pasos ,. Encienda el interruptor de los motores de la cámara en el Carrito de la cámara (ver página 65). Utilice los controles motorizados para ajustar la cámara: • Las flechas dirigidas hacia artiba*l*abajo para controlar el movimiento hacia arnba/abajo $\bigcirc$ ى .<br>• Las flechas dirigidas hacia la izquierda/derecha (2) (coincide con las direcciones que . ve cuando usted está colocado detrás de la cámara) Se oye un pítklo para confirmar el movimiento. En caso necesario, es posible mover la câmara simultáneamente en tos dos ejes (p. ej. hacia amba y hacia la izquierda). Para ello, mantenga pulsados ambos botones. 3. *NOTA No pUlse* Slmu/laneamenl'll *direcciones* antagonislali *(p. ej. izqUierda* y C1efflcha). El motor se detiene inmediatamente. Si desea continuar regulando la cámara, debe soltar todos los *bolones* y, ti *continuaci6n, pulsar diret:crones compatibles,* Compruebe el campo de visión de la cámara representado en la pantalla para asegurar-4 se de que todas las esferas marcadoras necesarias son visibles (consulte el Manual de la aplicación relevante).

*NOTA;* Silos *controles* motofiZadl» *de la camora no funaomm, compruebe* el *mlerruplor* de *en. cendldo/apagado del* Carrito de *la* cámara *(ver página 84).*

,Cómo (:onUnuar la Intervención sin el ajuste motorizado

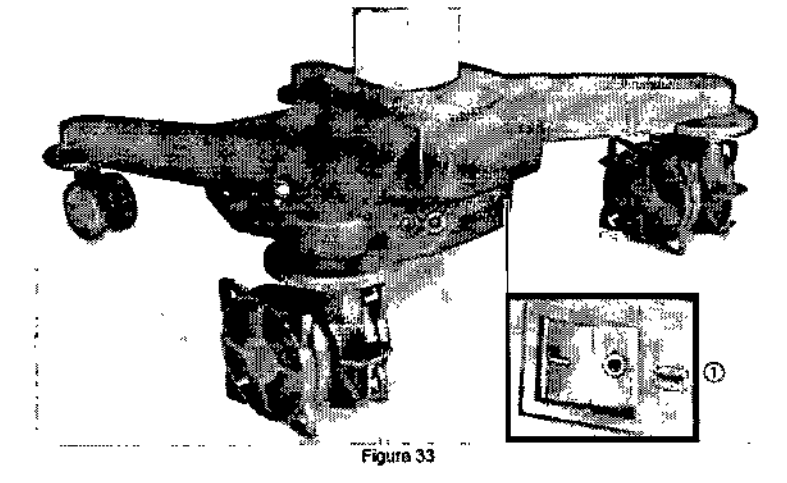

Si durante una intervenci6n no funciona el movimiento motorizado de la cámara (y se mueve, por ejemplo, de forma no controlada), apague el interruptor de encendido/apagado de la cámara (1) y póngase en contacto con el Servicio Técnico de Brajnlatl.

En caso necesario, puede continuar la intervención ajustando la cámara de forma manual (ver página 79). El sistema de seguimiento no se ve afectado.

¿- Seeber Presidente

Dr. Mario Verheyigo Lima Bioquipico Mat N, Director Tech CAADLE 8.4

18

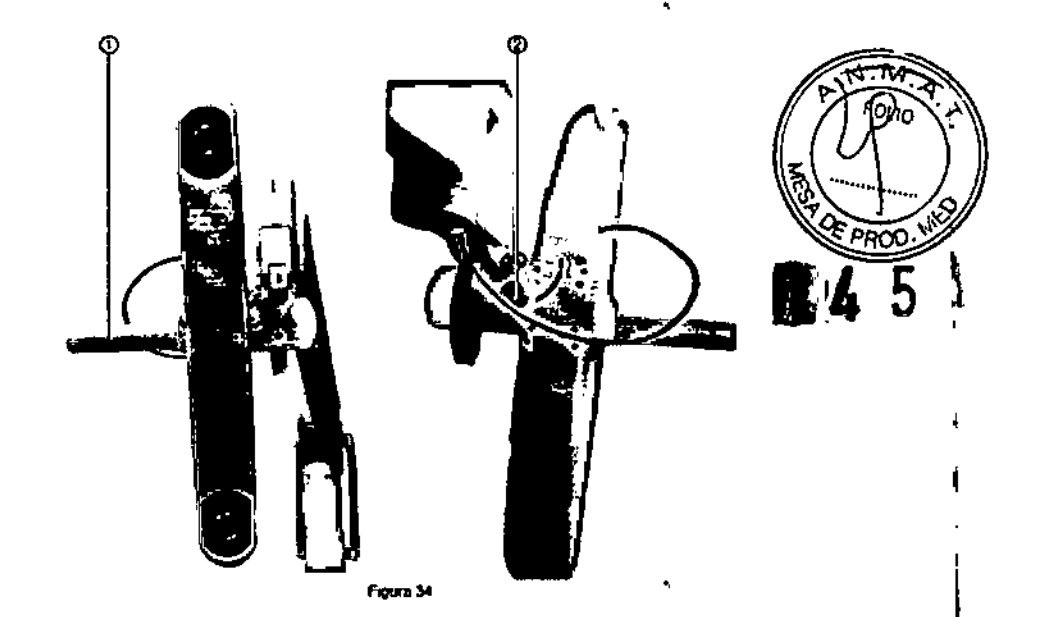

### Pasos

Mantenlendo sujeto el mango de la cámara (3), tire del botón del rotación (2) y gire la cámara.<br>90°.

Suelle el botón de rotación asegurándose que encaja en la posición,

Componentes de<br>encendido del sistema

Los componentes de encendido dal sistema están altuados en el panel de usuario (ver página 49). ൹

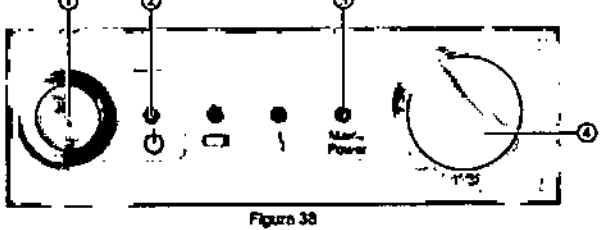

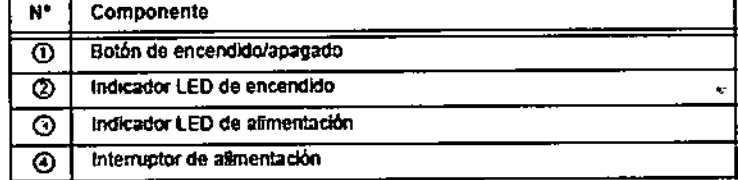

Cómo encender el<br>sistema

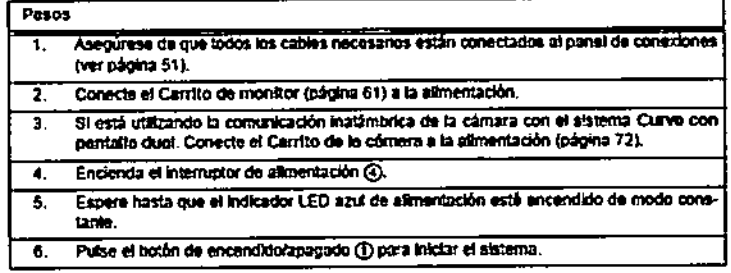

Cómo epagar al<br>aletemn

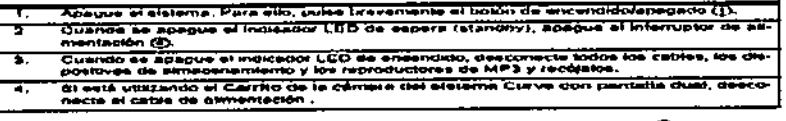

Mosff. Gigena Seeber<br>Presidente

Dr. Mario Vernengo Lima<br>Boolimico<br>Mial / Jac.: 7179 Director **SAAD** 

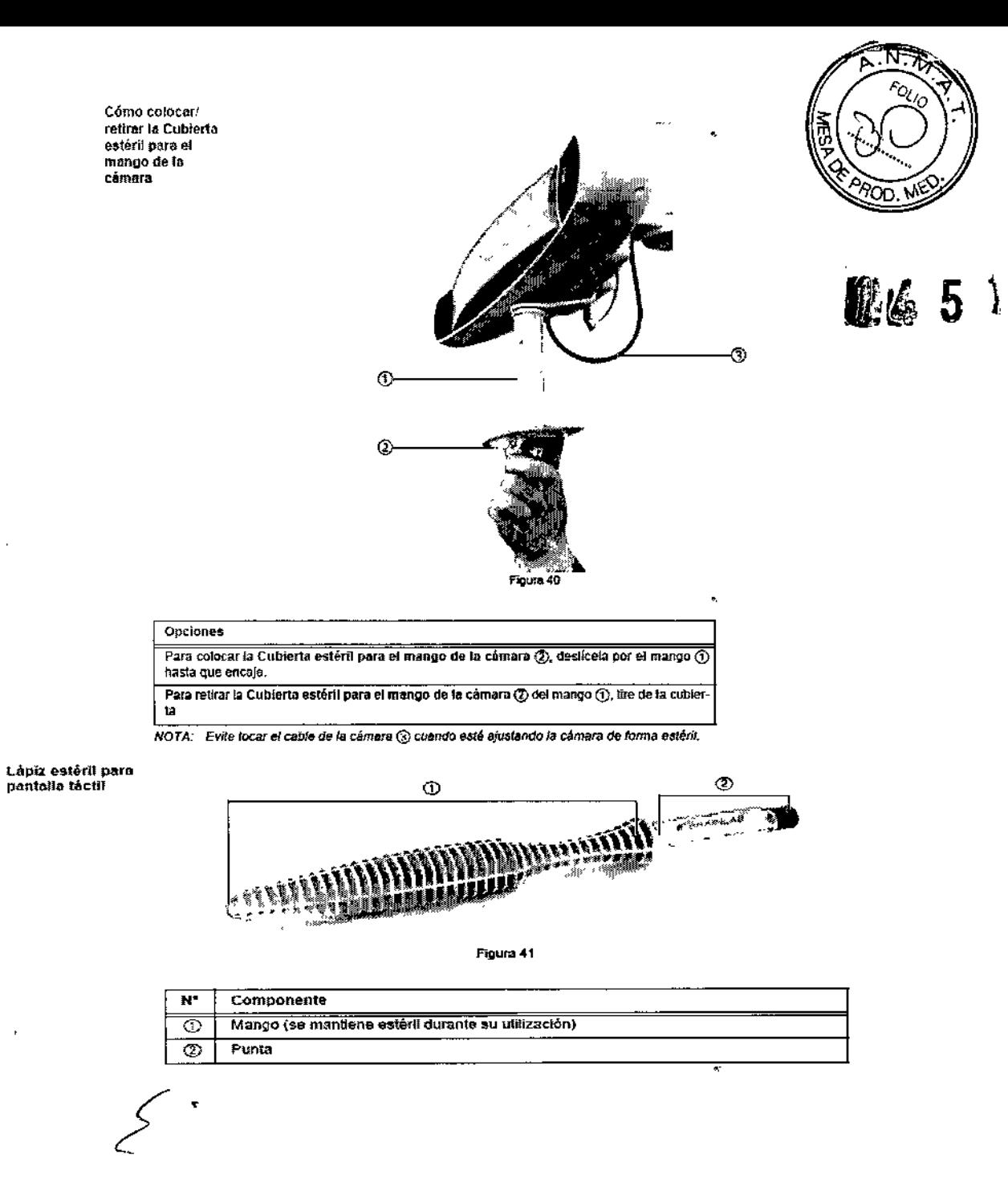

*Z f*lar 8 J. Gigena Seeber<br>Presidente

Dr. Mario Verreng Lima **Bioquimico** Mat Nat  $-71$ 'n  $\zeta^{\mu}$  is Director Técnic . Al 11

20

# Estación de navegación kick

## Cómo encender el sistema

## Pasos

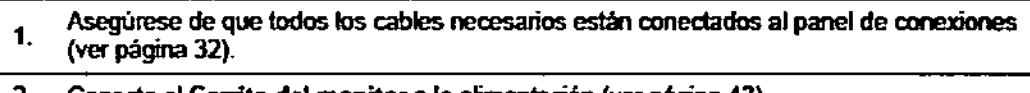

- 2. Conecte el Carrito del monitor a la alimentación (ver página 43).
- 3. Pulse el botón de modo en espera  $\odot$  para iniciar el sistema.

Cómo apagar el sistema

 $\overline{\phantom{a}}$ 

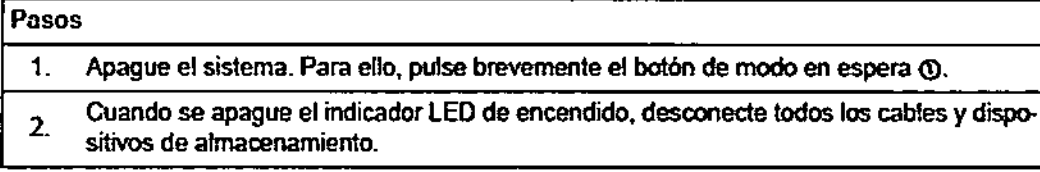

## Componentes del carrito del monitor:

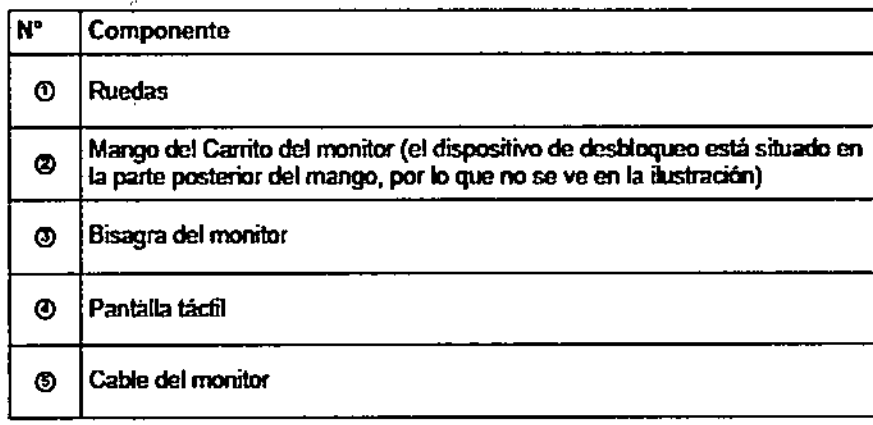

igena Seeber Tarlos Presidente

Dr. Mario Vernengo Lima<br>Bioquínico<br>Mat. Nac.: 7178<br>Director Tecroco ADDEE S.A.

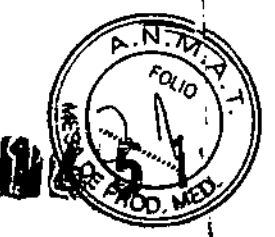

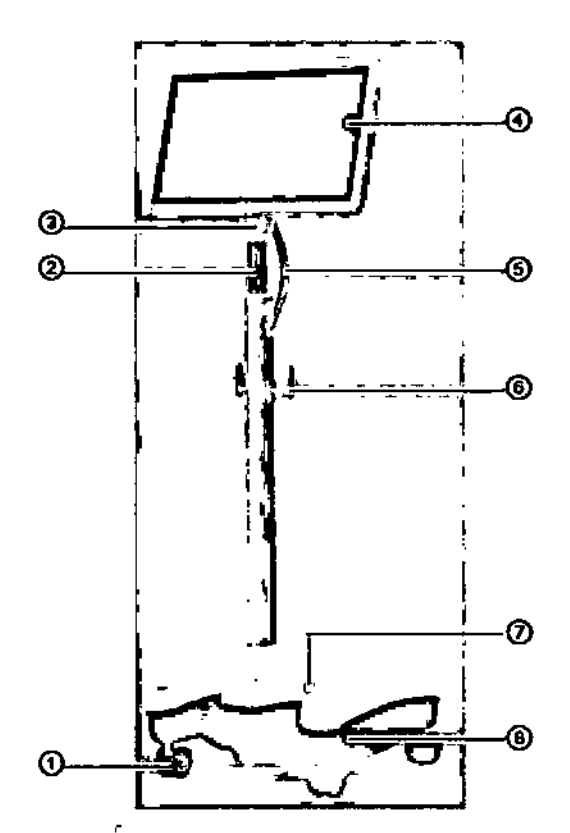

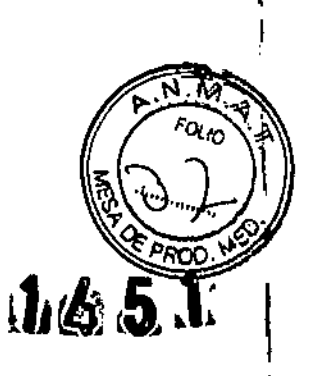

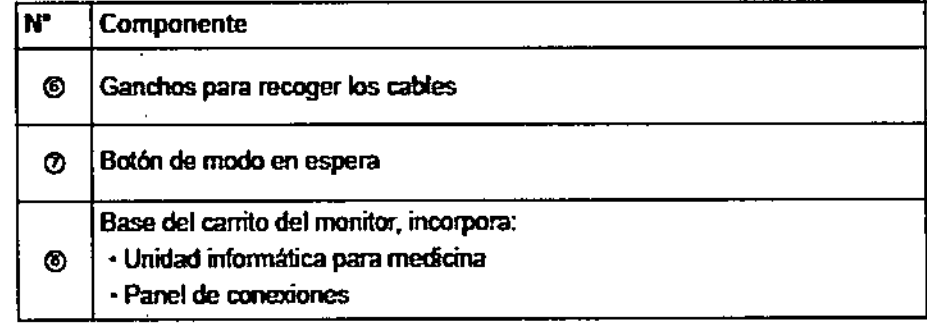

Rotación del monitor

Gracias a su bisagra, el monitor puede bascular en el plano horizontal:

- · 22° hacia atrás
- · 10<sup>\*</sup> hacia adelante
- El ángulo de visión del monitor es de 80° como mínimo en las cuatro direcciones.

-22' 10 Carlos Il Giffena Reeber Dr. Mario Vernengo Lima<br>Biogúlmico<br>Discour Tecnico AADCF S.A

### entos del carrito de la cámara: C

-1

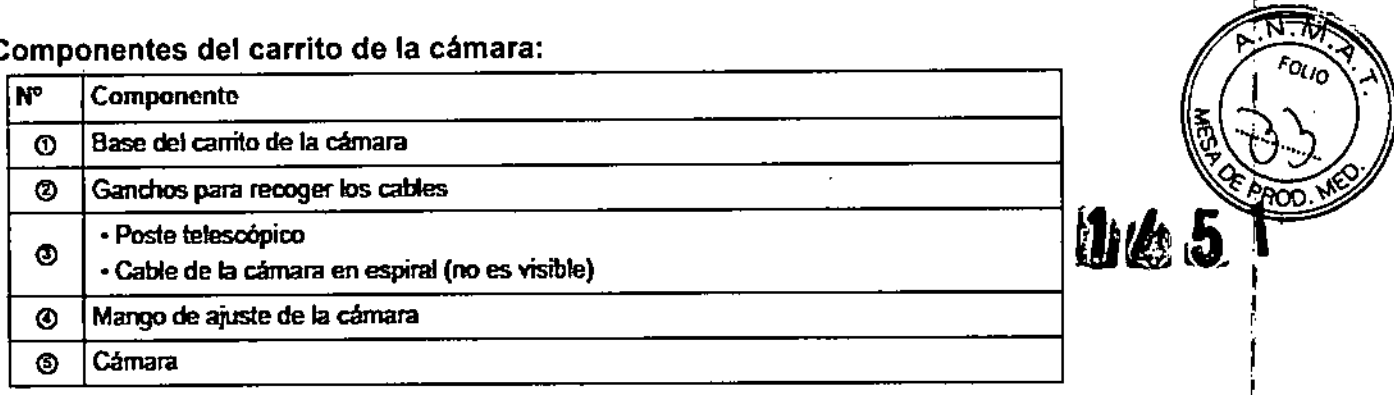

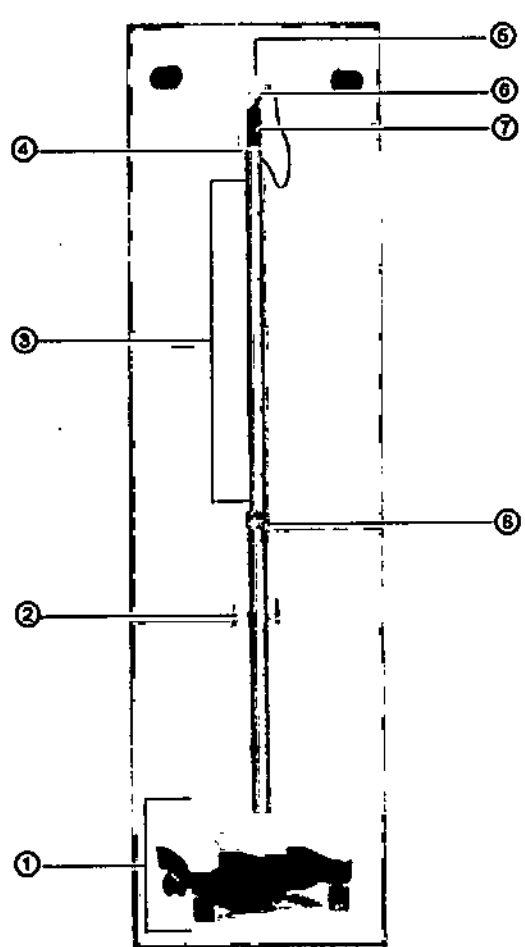

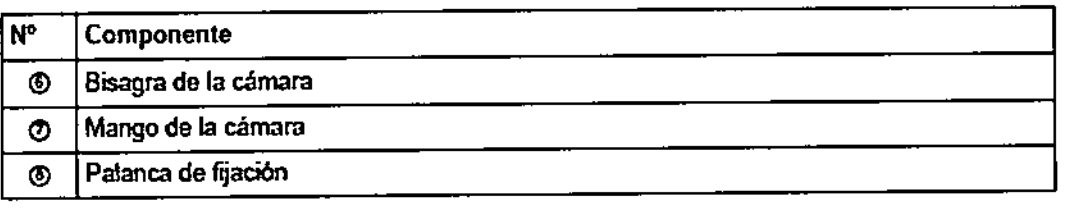

Cartost). Green secher

Dr. Mario Vernencio Lana<br>Bioglinigo<br>Mat. Mac. 7178<br>Director Téglige AADEE S.A.

 $\hat{\mathbf{r}}$ 

 $\bullet$ 

ķ.

 $\zeta$ 

23

Cómo conectar el carrito de la cámara al carrito del monitor

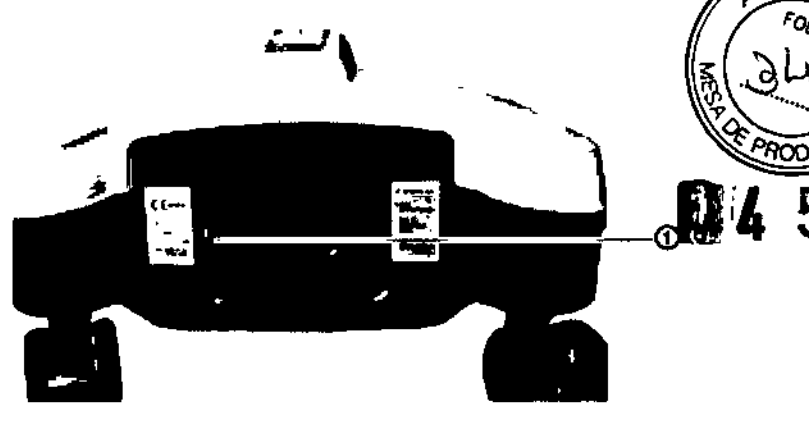

 $\pi\pi$ 

1

ł

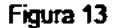

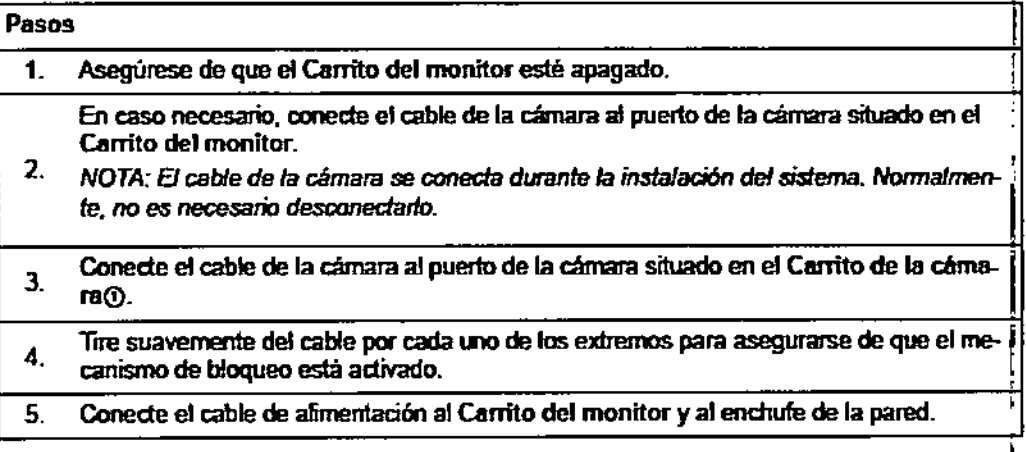

Cómo colocor el corrito de lo cómom en la posición de utilizodón

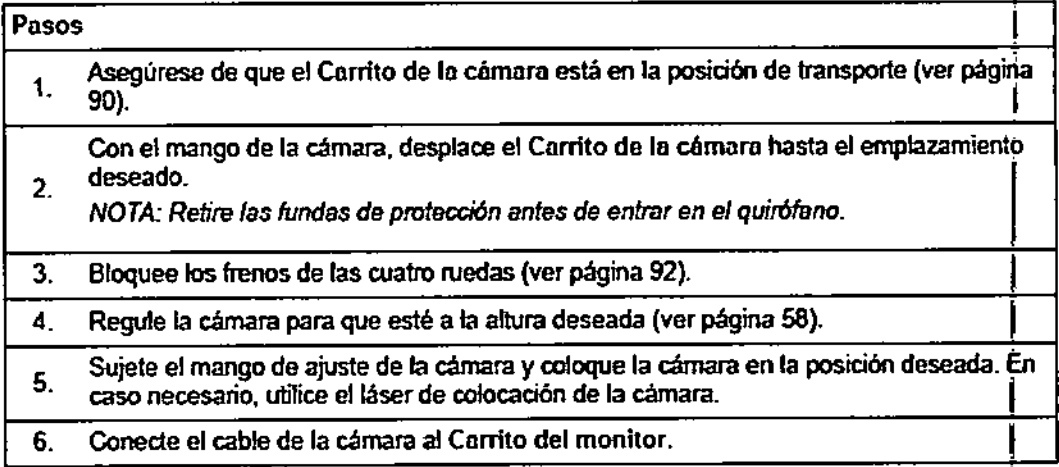

Coloque la cámara de modo que la zona quirúrgica esté colocada en el centro de su campo de visión. La cámara debería estar situada a una distancia comprendida entre 1,2 m y 1,6 m del campo quirúrgico.

Si los instrumentos no están en el campo de visión de la cámara, el sistema no los detectará.

÷,

Dr. Marlo Vernengo Lime Bioquimco Mnl ~ ; 7179 / .\_~,'".-..

į.

24

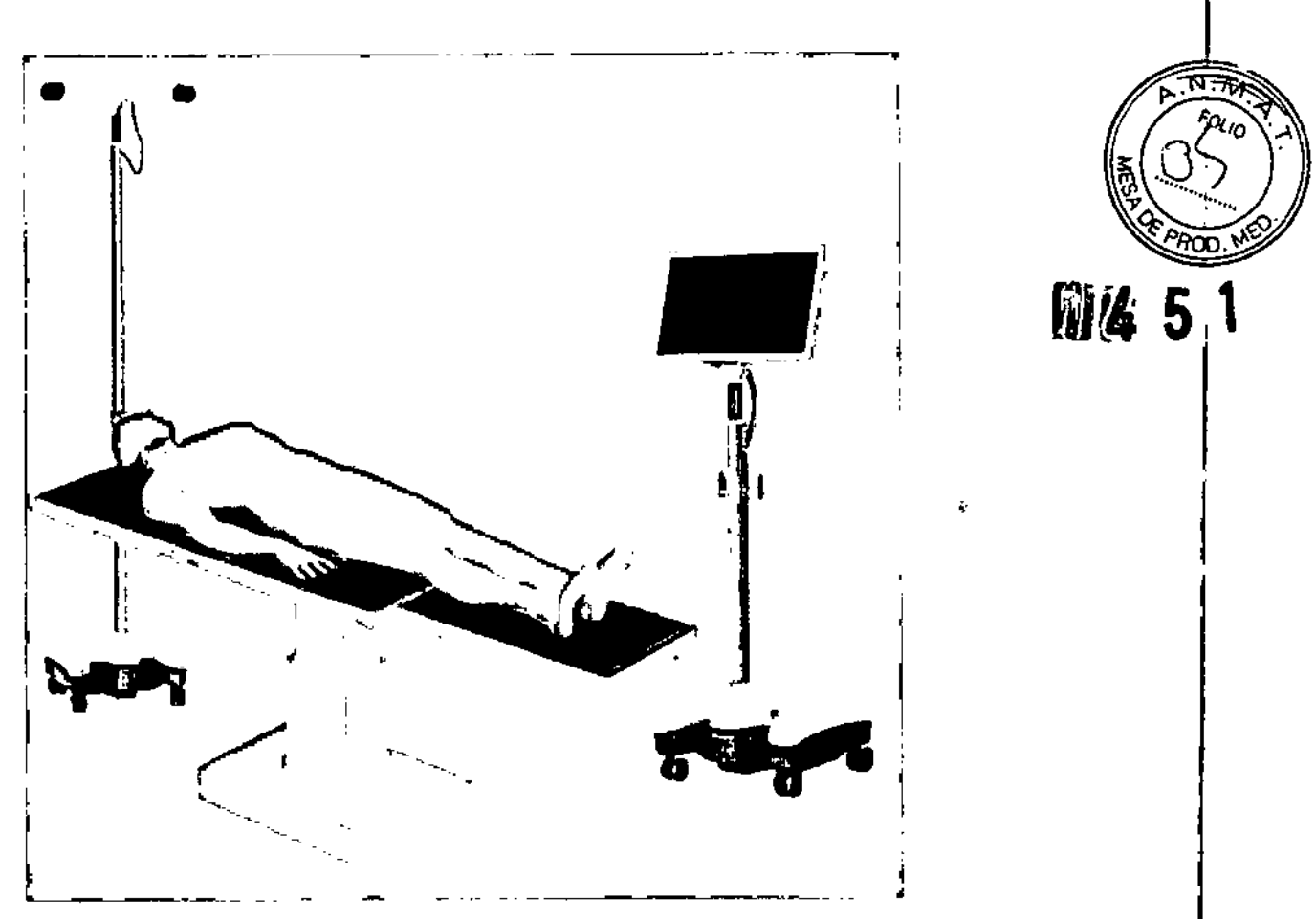

Indicadores LEO

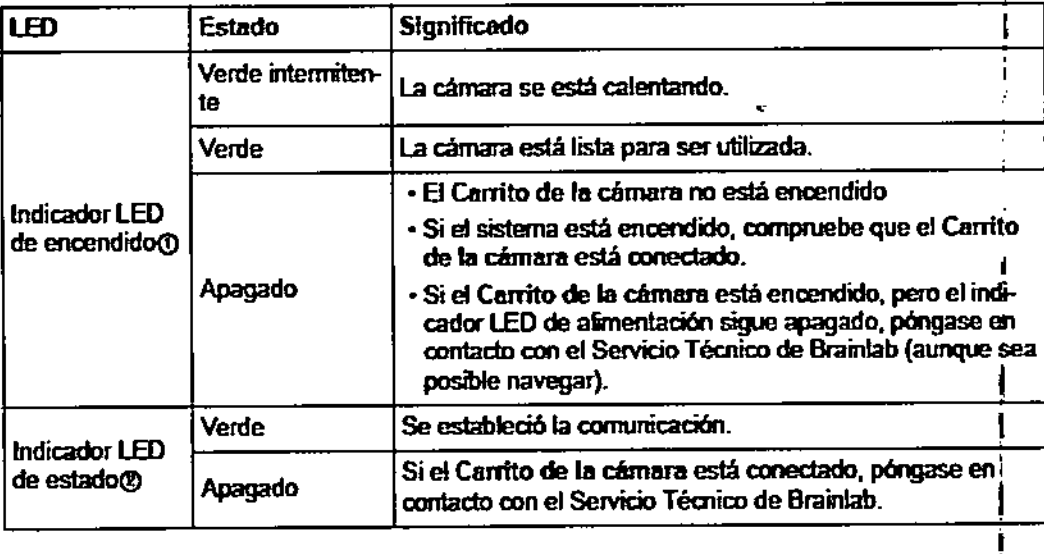

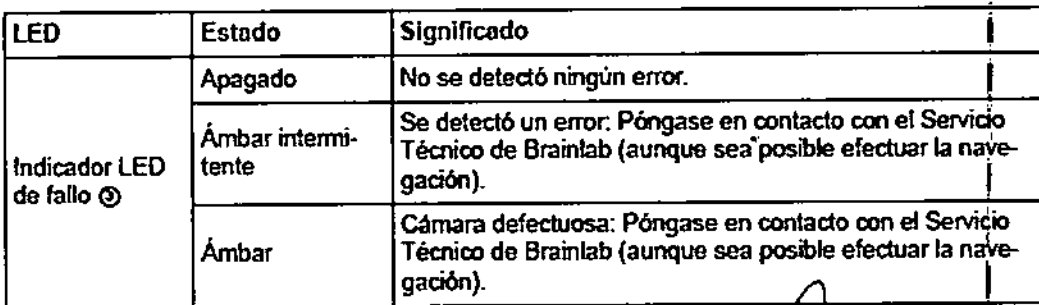

¿:'

<sup>rigs</sup> I/GGefia S<del>ybel</del><br>CL<sup>Xresidente</sup>

Lir. Mario Vergengo Lima<br>Bioquimeg<br>Lisa, Rad.: 778<br>Liscolar Técnique S.A.

## Uso estéril:

La pantalla táctil se puede cubrir con la Funda para monitor Kick estéril suministrada por Brainlab.

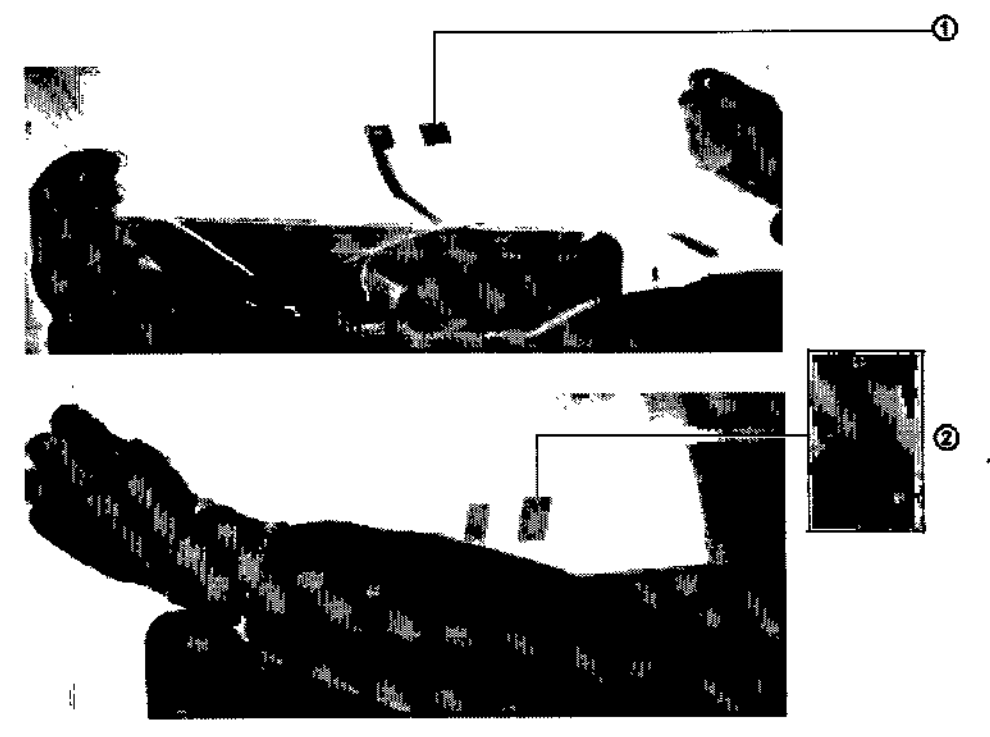

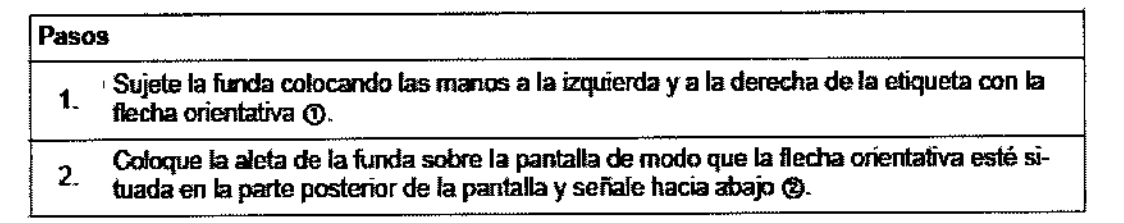

Cómo utilizar el lápiz estéril para pantalla táctil

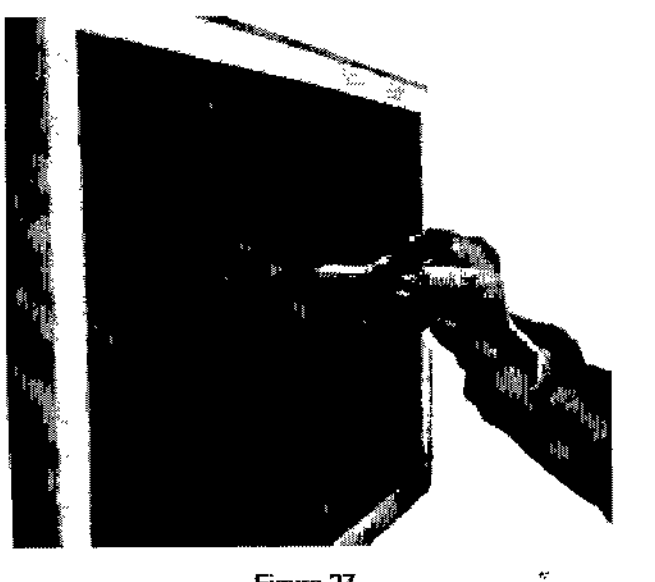

Figura 27

Paso

ıl

Si desea pulsar un botón o activar una función, utilice la punta del Lápiz éstéril para pantalla táctil para tocar el área correspondiente de la pantalla táctil.

-<sup>Gigena</sup> Seeber Protente

amiytiyu Lima Dr. Mario V **Biogulyfco**  $:717B$ **Mat.** Big gyapte s.a. Litudion Re

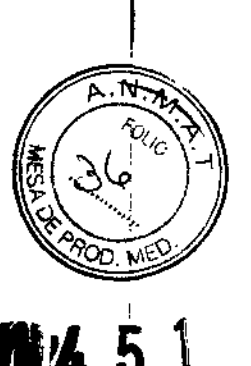

5

14

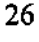

## Advertencias y/o precauciones:

El sistema y el instrumental accesorio incluyen componentes de precisión. Trátelos con cuidado

の

El sistema y el instrumental accesorio solamente pueden ser utilizados por personal médico cualificado.

Antes de iniciar el tratamiento del paciente, compruebe que toda la información introducida en el sistema y toda la información producida por el mismo sea plausible.

Este sistema constituye únicamente una ayuda adicional para el cirujano y en ningún caso sustituye o reemplaza la experiencia del cirujano y su responsabilidad durante la utilización.

El sistema sólo puede ser utilizado en un entorno clínico por personal que haya asistido a cursillos de BrainLAB.

No bloquee ni cubra las ranuras de ventilación de la base o de la carcasa del sistema (p. ej. con tallas). Para garantizar que el sistema funcione correctamente y no se sobrecaliente, el aire debe poder circular a través de dichas ranuras.

No coloque el sistema cerca ni encima de un radiador o de la calefacción ni en un lugar que reciba la luz directa del sol. Solamente se puede colocar el PC en un armario si se dispone de un sistema de ventilación adecuado.

No se siente encima de la base.

La cámara y la pantalla son dispositivos altamente precisos y frágiles. Trátelos con cuidado

## /X

Es posible que los infrarrojos de la cámara interfieran con otros equipos de quirófano basados en infrarrojos tales como telemandos, pulsioxímetros y microscopios sensibles a los infrarrojos.

El sistema genera campos electromagnéticos que pueden causar interferencias con otros dispositivos sensibles. Además, los campos magnéticos generados pór instrumental ajeno también pueden causar interferencias con el sistema.

 $\overline{\mathscr{C}}$ 

ĵ.

Dr. Mario Vernerigo Lima **Biondiprice** Mat. 1946.: 717B  $A$  ADEE S.A. Director Teztno

## No utilice el sistema en ambientes explosivos.

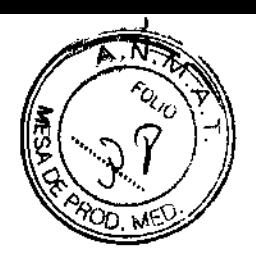

Los componentes del sistema no son aptos para *ser* utilizados en presencia de Los componentes der sistema av son appela para ser .<br>mezclas anestésicas inflamables que contengan aire, oxígeno u óxido nitroso. <mark>(</mark>,

*I!:.* Para evitar descargas eléctricas o daños en el sistema, no exponga los componentes a condiciones de humedad excesiva.

El equipamiento accesorio conectado a las interfaces del sistema debe estar homologado de acuerdo con los estándares IEC correspondientes (p. ej. IEC 950 para sistemas de procesamientos de datos y IEC 60601-1 para sistemas médicos). Todas las configuraciones deben cumplir con la versión vigente del estándar de sistema IEC 60601-1-1. Toda persona que conecte un sistema adicional a las interfaces para la entrada o salida de señales debe tener en cuenta que está configurando un sistema medico y que. por lo tanto, es responsable de que el sistema cumpla los requisitos del estándar IEC 60601-1-1. En caso de duda, póngase en contacto con el departamento de asistencia técnica o el Servicio Técnico de BrainLAB.

Al desplazar, estacionar u utilizar el sistema, utilice siempre la posición adecuada con objeto de evitar daños en el mismo, otros equipos o personas.

# $\mathcal{C}$

Antes de desplazar el sistema, es necesario soltar los frenos.

Evite choques y movimientos vibratorios durante el transporte y el almacenamiento del sistema.

No desplace, estacione ni transporte el sistema con el brazo de la cámara abier*t•.*

El sistema es inseguro en un entorno de RM ("MR unsafe").

Desenchufe todos los cables y enrollelos antes de mover el sistema.

# ග

No tire de los cables.

Antes de desplazar, transportar o almacenar el sistema, coloque las fundas de la pantalla y la cámara. De esta forma, s $_{9}$ evitan daños en el sistema,

Dr. Mario Verherlgo Lima Biogriffico<br>Mai Naga 747B<br>Director Tessico AADEE S.A.

## No cubra la cámara ni la pantalla con las fundas de protección mientras el sistema está funcionando.

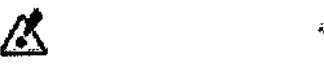

No conecte ningún equipo de vídeo adicional después de la calíbración.  $\blacksquare$ 

MFO

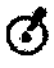

Utilice el sistema con la fuente indicada en la placa de identificación. Si no está seguro del tipo de alimentación disponible, póngase en contacto con el Servicio Técnico *de* BrainLAB o con su compañía eléctrica.

Ù

Si ha apagado el sistema, espere un mínimo de 15 segundos antes de volver a encenderlo. De lo contrario, una corriente de alta intensidad puede hacer saltar el disyuntor.

Tras desconectar el sistema de la red electrica es necesario esperar un minimo de 10 segundos antes de conectarlo de nuevo.

No apague el sistema durante el arranque. De lo contrario, se pueden dañar los ficheros de configuración u otros datos del disco duro.

Si no se ha apagado el sistema correctamente antes de desconectarlo de la fuente de alimentación, la información se podría perder de manera irreversible.

Desenchufe el cable de alimentación para que el sistema esté totalmente desconectado de la fuente de alimentacióo.

El sistema está equipado con un suministro ininterrumpido de energía que CODtinuará administrando energía aunque se haya desenchufado el cable<sup>s</sup>principal de alimentación.

Si es necesario efectuar un apagado de emergencia, pulse el interruptor On / Standby durante 4 segundos y desenchufe el sistema.

Dr. Mario Ver  $Bioqu$ Mat. N Director Téc

è

Asegúrese de que la memoria USB no presente daños o defectos.

Sólo se deben utilizar memorias USB autorizadas por BrainLAB.

Deje la memoria USB en el puerto hasta que se haya cerrado la aplicación de BrainLAB activa. No retire la memoria USB mientras esté siendo utilizada por una aplicación activa (por ejemplo, al salir de la aplicación, durante la copia de datos o grabación de las capturas de pantalla). Esto podria dañar la información almacenada en la memoria USB o provocar un fallo del programa.

Antes de utilizar la funda, compruebe la fecha de caducidad. Si la funda ha caducado, no la utilice. Deséchela.

Para mantener el campo estéril, es necesario utilizar la Funda estéril de la pantalla táctil de BrainLAB. Si utiliza otras fundas, es posible que la pantalla no funcione correctamente.

Cubra la pantalla táctil con la funda con cuidado. La funda mantiene la esterilidad y crea una barrera estéril entre el paciente y la pantalla fáctil.

No cuelgue ningún sistema del brazo de la pantalla.

Para evitar lastimarse los dedos, no toque la articulación del brazo de la pantalla al mover el misino.

No toque la pantalla táctil con instrumental terminado en punta afilada.

Los componentes de la cámara son instrumentos precisos y sensibles. Si se caen al suelo o sufren golpes, la calibración será incorrecta.

## /ላ

No ponga las manos en las lentes de la câmara. Si las lentes se ensucian, el seguimiento de la posición del instrumental podría verse afectado.

Carlos J. Gibenbesteber

ţ.

Dr. Mario Vernengo Lima Bioquintco Mat. Nac. Director Tecnico AOEE S.A.

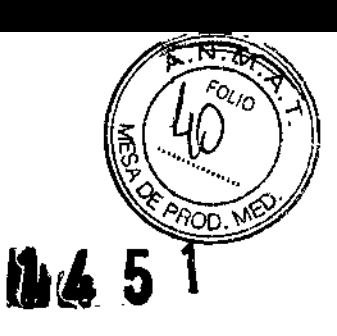

30

## La precisión de medida de la cámara es mayor si el objeto se encuentra en un plano perpendicular a la dirección de visión de la cámara que si está en un pl<u>a</u>no paralelo. Tenga en cuenta este aspecto al colocar el paciente.

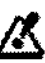

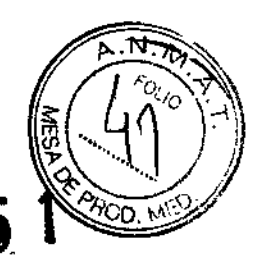

Para garantizar la máxima precisión, el sensor de seguimiento requiere un tiempo mínimo de inicio a temperatura ambiente de unos 20 minutos.

Compruebe que no haya dispositivos altamente reflectantes o fuentes de luz que obstaculicen la visión de la cámara. Los artefactos originados por la reflexión pueden reducir la precisión de la detección, especialmente durante el registro.

No toque la funda con instrumental afilado.

Para mantener el entorno estéril, solamente podrá tocar la pantalla y el monitor si están cubiertos por la funda.

Coloque la funda en el mango de la cámara con cuidado. La funda mantiene la esterilidad y crea una barrera estéril entre el paciente y el mango de la cámara.

La Funda esteril para el mango de la camara comercializada por BrainLAB es imprescindible para garantizar que la posición de la cámara se regula en condiciones estériles.

Compruebe que la funda esté bien sujeta y que solamente se pueda retirar presionando el botón de desbloqueo.

# /人

Compruebe que no existe espacio alguno entre el plástico y el anillo blanco de la funda.

Para mantener el entorno estéril, solamente podrá tocar el mango de la cámara si está cubierto por la funda. No toque la parte de la cámara situada más arriba del anillo de la funda.

La Cubierta para el mango de la camara no es compatible con un entorno RM.

ţ

La Cubierta para el mango de la câmara debe esterilizarse antes de ser utilizada.<br>
Dr. Mario Verneygo Lima<br>
Bioquímico Mat. Nao *A 178*<br>
Director Tócn, *A LADGE S.A.*<br>
Director Tócn, *A LADGE S.A.* ~

Dr. Mario Verneygo Lima Bioquírn' 178 DLE S.A. '.'

31

Compruebe que la Cubierta para el mango de la cámara encaje correctamente v que no pueda retirarse sin presionar el botón.

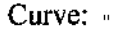

/\$

El sistema Curve no ha sído sometido a ensayos en un entorno de RM.

Æ

El sistema Curve no cumple los requisitos de la norma DIN EN 6868, por lo que no puede utilizarse con fines diagnósticos. Las imágenes de video no son aptas para fines diagnósticos.

## Ø

Ж

En los puertos LAN solo se paeden conectar dispositivos que cumplan los requisitos. de las normas IEC.

A un sistema electromédico solo se pueden conectar equipos adicionales que cumplan los requisitos de las normas IEC o ISO correspondientes (p. ej. IEC 60950 para sistemas de procesamientos de datos y IEC 60601-1 para equipos médicos). Además, todas las configuraciones deben cumplir los requisitos que rigen para los sistemas electromédicos (véase IEC 60601-1-1 o la cláusula 16 de la 3a edición de la norma IEC 60601-1). Toda persona que conecte un equipo adicional a un sistema electromédico debe tener en cuenta que está configurando un sistema médico y que, por lo tanto, es responsable de que el sistema cumpla los requisitos de los sistemas electromédicos. Recuerde que la fegislación nacional prevalece ante los requisitos mencionados. En caso de duda, póngase en contacto con su representante local o con el departamento técnico.

## Ø

Al desconectar los cables, no gire la clavija. Sujete siempre la clavija (en vez del cable) y tire en línea recta.

Ж

No obstruya el flujo normal de aire en torno a la câmara, es decir, no la cubra con tallas, etc. Si lo hace, el entorno de funcionamiento de la cámara no cumplirá los limites recomendados. No intente proteger ni cubrir la câmara con métodos no aprobados por Brainlab.

No mire directamente a la apertura de emisión del láser. El módulo de fáser de la cámara, clase il, emite radiación visible que puede ser perjudicial para el ojo humano. Si se mira directamente al láser emitido desde una distancia corta, se pueden producir daños en los ojos.

Si el láser de colocación se utiliza de una forma distinta a la descrita en este manual, se podría producír una exposición a radiaciones peligrosas.

## ß

No apunte con el láser de cofocación directamente a los ojos del paciente. Es importante recordar que es posible que algunos movimientos del usuario estén limitados durante la intervención y, además, que los pacientes no sean capaces de cerrar los ojos o apartar la vista del láser emitido.

Carlos J. Gigma Reber

Dr. Mario Vern<sup>i</sup>engo Lima Bloquimico Nad., 7178 Listi **CINCO AADLE S.A.** Litector

ŀ

La precisión de medida de la cámara es mayor si el objeto se encuentra en un plano perpendicular a la dirección de visión de la cámara que si está en un plano paralelo. Tenga en cuenta este aspecto al colocar la cámara.

No coloque material transparente ni semitransparente (como p. ej. láminas o vidrios) entre la cémara y los instrumentos detectados.

## Æ

Comprue'he que no hava dispositivos altamente reflectantes o fuentes de luz que obstaculicen la visión de la cámara. Los artefactos originados por la reflexión pueden reducir la precisión de la detección, especialmente durante el registro.

- 
- 
- 

# Mantenimiento

## En qué casos no debe utilizar el equipo

• En cualquiera de los casos siguientes, será necesario desconectar el equipo y ponerse en contacto con el Servicio Técnico de BrainLAB:

- El enchufe o los cables están deshilados o dañados .
- Se ha vertido algún líquido en el equipo .
- El equipo no funciona adecuadamente cuando se siguen correctamente las instrucciones de funcionamiento.
- El equipo ha caído al suelo o bien se ha dañado la carcasa del equipo .
- El funcionamiento del ordenador disminuye indicando la necesidad de ser revisado por el Servicio Técnico.
- Gotea líquido del equipo .
- Sale humo del equipo.

 $\zeta$ 

## Recomendaciones

Los sistemas Curve, kick deben someterse periódicamente a inspecciones de mantenimiento con el fin de garantizar que funcionen correctamente y con seguridad.

Recomendamos contactar al Servicio Técnico de BrainLAB para concertar inspecciones anuales o un' contrato de mantenimiento.

Solamente BrainLAB y/o empresas asociadas autorizadas tienen el permiso y la facultad para reparar el equipo y sus componentes.

## Inspección de seguridad

Un ingeniero de aplicaciones cali'ficado es el responsable de realizar la inspección de seguridad anual del equipal) que deberá abarcar los aspectos indicados en al formulario de la inspección de seguridad. I Los, ingenieros cualificados tienen las siguientes obligaciones:

• Comprender y seguir las instnlcciones y la información de seguridad sobre el producto contenida en el Manual del usuario.

 $\bullet$  Estar familiarizado con las leyes locales relacionadas con la prevención de accidentes industriales y no industriales, además de comprobar coardan fengana reeby s leyes estén actualizadas.

Pleophorment Dr. Mario Vernengo Lima 1933

Bioquímigg Mat Nac żQ Uircctor Técnico NDEE S.A

Á.

ł

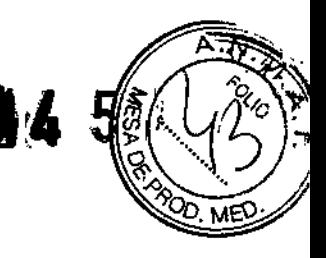

· Informar inmediatamente a BrainLAB por escrito si el equipo no funciona adecuadamente Formulario de la inspección de seguridad

· Hacer una fotocopia del formulario, anotar los resultados de la inspección y guardar el formulario prueba documental de la inspección.

La información relativa a los riesgos de interferencia recíproca relacionados con la presencia del producto médico en investigaciones o tratamientos específicos;

El sistema genera campos electromagnéticos que pueden causar interferencias con otros dispositivos sensíbles. Además, los campos magnéticos generados por instrumental ajeno también pueden causar interferencias con el sistema.

Para evitar problemas debidos a la compatibilidad electromagnética (CEM), no utilice los componentes del sistema junto a otros equipos ni los coloque encima de los mismos. Si no tiene otra opción y debe colocar el sistema encima de otros equipos o junto a ellos, compruebe que la estación de trabajo funciona normalmente.

Ж

Es posible que los infrarrojos de la cámara interfieran con otros equipos de quirófano basados en infrarrojos tales como telemandos, pulsioximetros y microscopios sensibles a los infrarrojos.

Д

Si los infrarrojos de la cámara causan interferencias en otros dispositivos, modifique su posición o la de la cámara para evitar que se produzcan dichas interferencias.

Procedimientos apropiados para la reutilización.

Antes de limpiar el sistema, compruebe que está completamente apagado y desconectado de la alimentación eléctrica.

Riesgo de descarga eléctrica: Antes de efectuar la limpieza y desinfección (y durante estas), asegúrese de que el sistema de seguimiento está desconectado del Carrito del monitor.

Sistema curve:

ł

... 109 J Gihena<sup>r</sup>s<br>1970 Steen 2

Dr. Mario Veryengo Lima Biogumico Mat. Nac.: 717B Director Tecnico AADEE S.A.

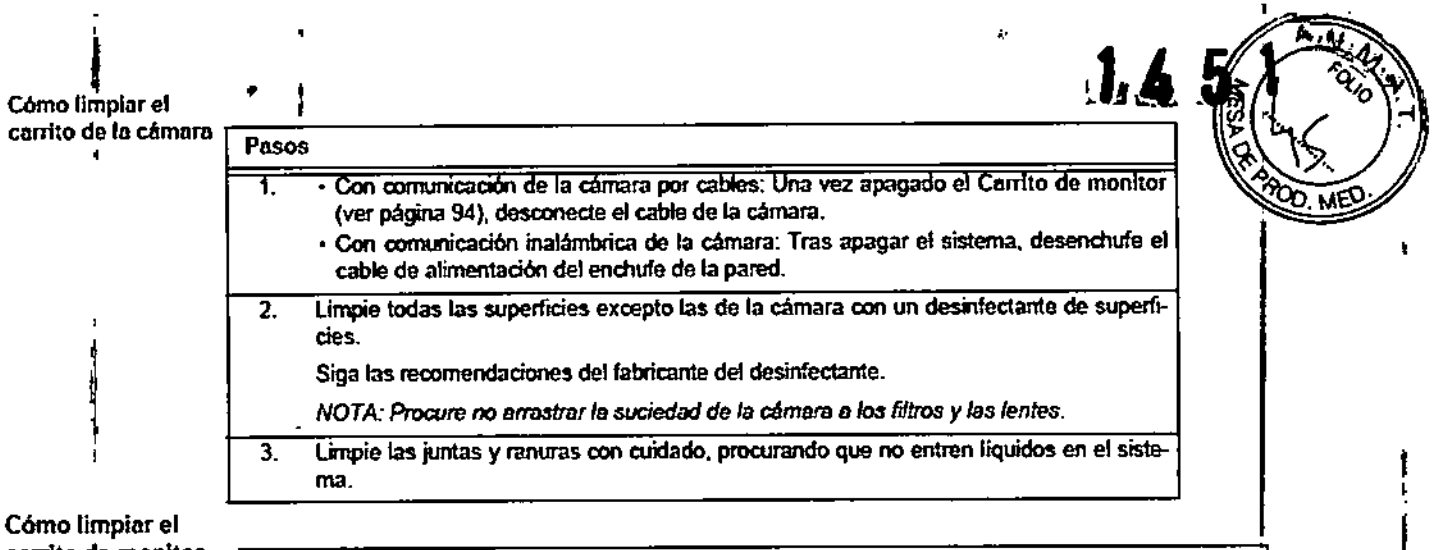

## Cómo limpiar el carrito de monito

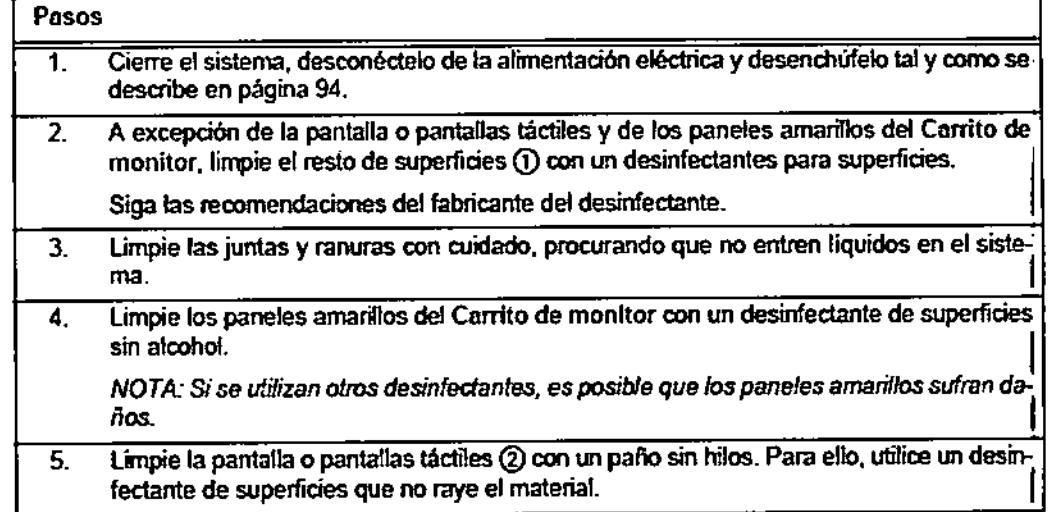

## Sistema kiek:

1

Cómo limpiar el carrito del monito

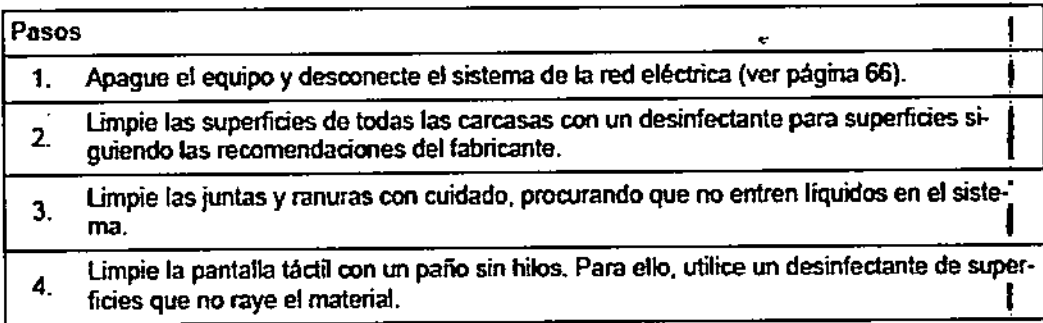

# I Cómo limpiar el corrito de **la** cámara

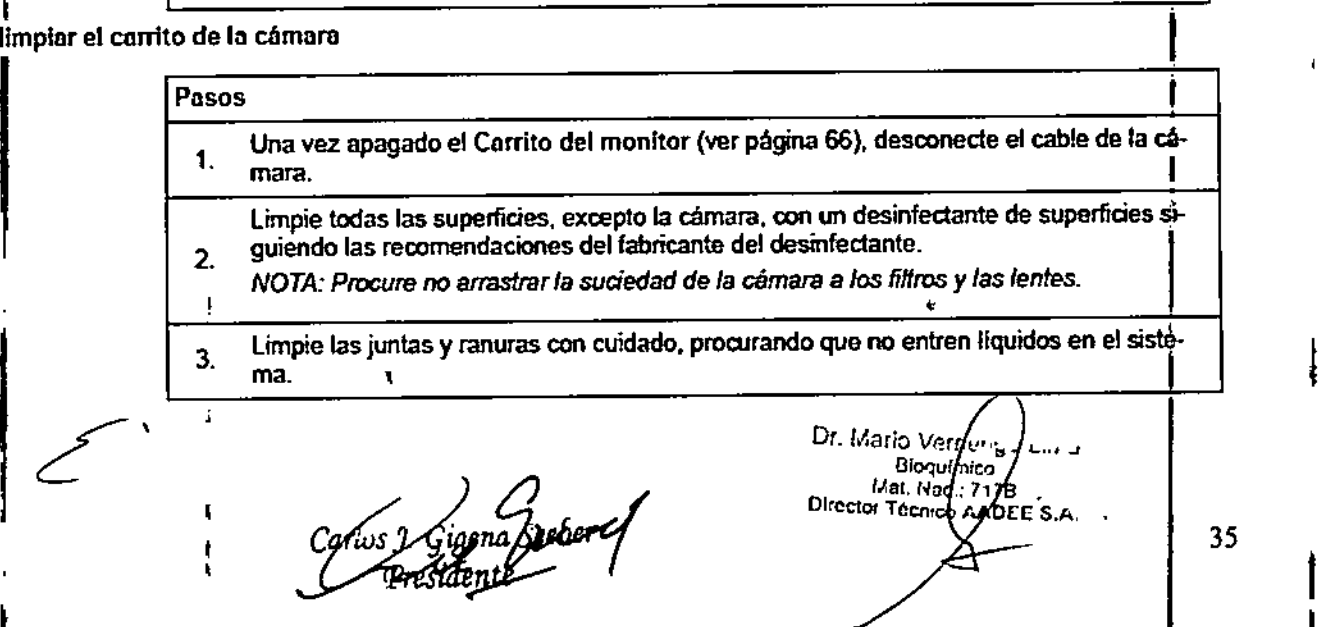

I

í.

f ¦<br>|}

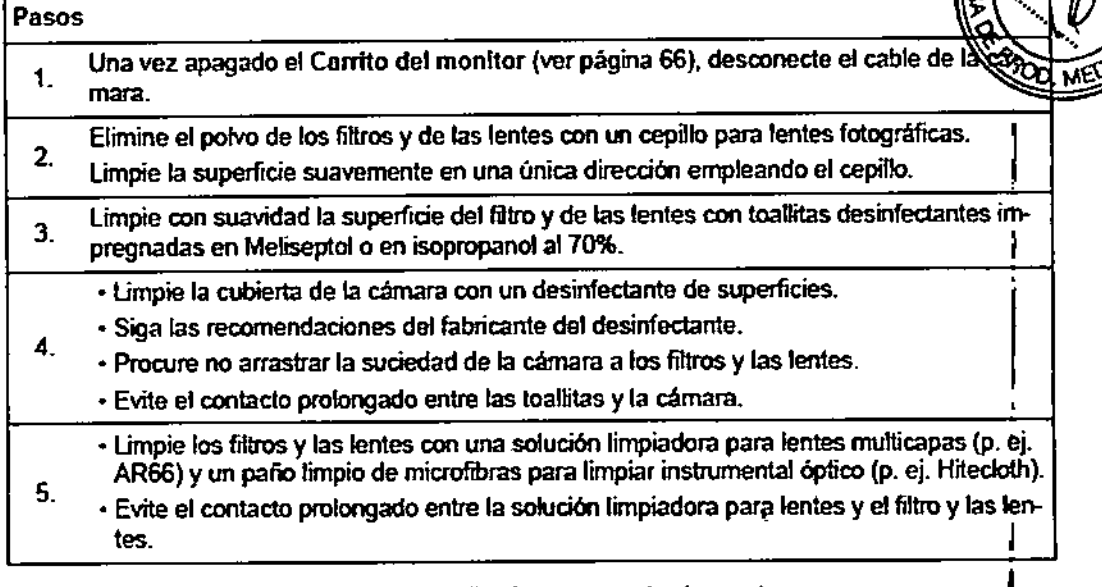

Brainlab no puede dar recomendaciones generales relativas a la limpieza porque los intervalos dependen de la frecuencia con la que se utilice la camara. El usuario es responsable de este punto.

Revise regularmente el filtro y las lentes para comprobar que están limpias. Solo las debe limpiar en caso necesario.

Precauciones que deban adoptarse en lo que respecta a la exposición, en condiciones ambientales razonablemente previsibles, a campos magnéticos, a influencias eléctricas externas, a descargas electrostáticas, a la presión o a variaciones de presión, a la aceleración a fuentes térmicas de ignición, entre otras;

El equipo se puede utilizar en un entorno electromagnético, siempre que se cumplan las condiciones siguientes:

• El suelo tiene que ser de madera. de cemento armado o de baldosas de cerámica. Si el suelo está recubierto de material sintético, se requiere una humedad relativa mínima del 30%. I

• Debe garantizarse que la potencia suministrada sea equivalente a la de un local comercial o un hospital.

• Si el usuario quiere garantizar que el suministro de energía sea continuo, se recomienda utilizar un sistema ininterrumpido de energía o baterías para solventar a interrupciones del suministro.

• Los campos magnéticos de la frecuencia de la red deben estar dentro de los niveles característicos correspondientes a un centro hospitalario o comercial. El usuario deberá garantizar la utilización del equipo tenga lugar dentro de un entorno de este tipo. i

Durante su funcionamiento. pueden ocurrir intermpciones de la alimentación del sistema siempre que el sistema recobre en menos de 2 segundos el estado pre-test.

Los aparatos eléctricos y electrónicos solamente pueden desecharse según lo dispuesto en la normativa vigente. En la siguiente página web encontrará más información acerca de la Directiva sobre residuos de aparatos eléctricos y electrónicos (RAEE):

www.brainlab.com/weee

 $\mathbf{I}$ 

Dr. Mario Verffengo Lima **Bioqy** (mico) Mat 19  $:717B$ Director Tecn ÉO AADEE S.A.

il 6 s

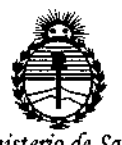

Ministerio de Salud Secretaría de Políticas. Regulación e Institutos **ANMAT** 

## **ANEXO** CERTIFICADO DE AUTORIZACIÓN E INSCRIPCIÓN

## Expediente Nº: 1-47-3110-5372-15-8

El Administrador Nacional de la Administración Nacional de Médicamentos, Alimentos y Tecnología Médica (ANMAT) certifica que, mediante la Disposición Nº , y de acuerdo con lo solicitado por AADEE S.A., se autorizó la inscripción en el Registro Nacional de Productores y Productos de Tecnología Médica (RPPTM), de un nuevo producto con los siguientes datos identificatorios característicos:

Nombre descriptivo: Estación de Navegación.

Código de identificación y nombre técnico UMDNS: 13-468 Sistemas de exploración.

Marca(s) de (los) producto(s) médico(s): BrainLab.

Clase de Riesgo: III

Indicación/es autorizada/s: los sistemas Curve y Kick son plataformas de navegación diseñadas para cirugía guiada por imágenes, que incorporan:

- · Un sistema de seguimiento óptico
- · Una unidad informática para ejecutar el software

Unidad(es) de visualización para mostrar las imágenes de la navegación; estas reaccionan al tacto, lo que facilita la interacción del usuario con el software.

Modelo/s: Curve; Kick.

Período de vida útil: 10 años.

Condición de uso: Venta exclusiva a profesionales e instituciones sanitarias.

**Nombre del fabricante: BrainLAB AG**

**Lugar/es de elaboración: Kapenllenstr. 12,0-85622 Feldkirchen, Alemania.**

**Se extiende a AAOEE S.A. el Certificado de Autorización e Inscripción del PM-**976-95, en la Ciudad de Buenos Aires, a .**].D..I.LD.. .4.V.10. .....**, siendo su vigenci **por cinco (S) años a contar de la fecha de su emisión.**

DISPOSICiÓN NO [- *J¡~*<sup>5</sup> <sup>1</sup>

 $\ddot{\phantom{a}}$ 

Dr. ROBERTO LEDE Br. ROBENT C LOT A.N.M.A.T.